# **Manual de utilização do sistema de captura de autorizações**

# **HILUM**

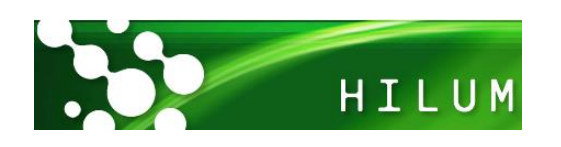

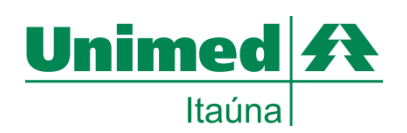

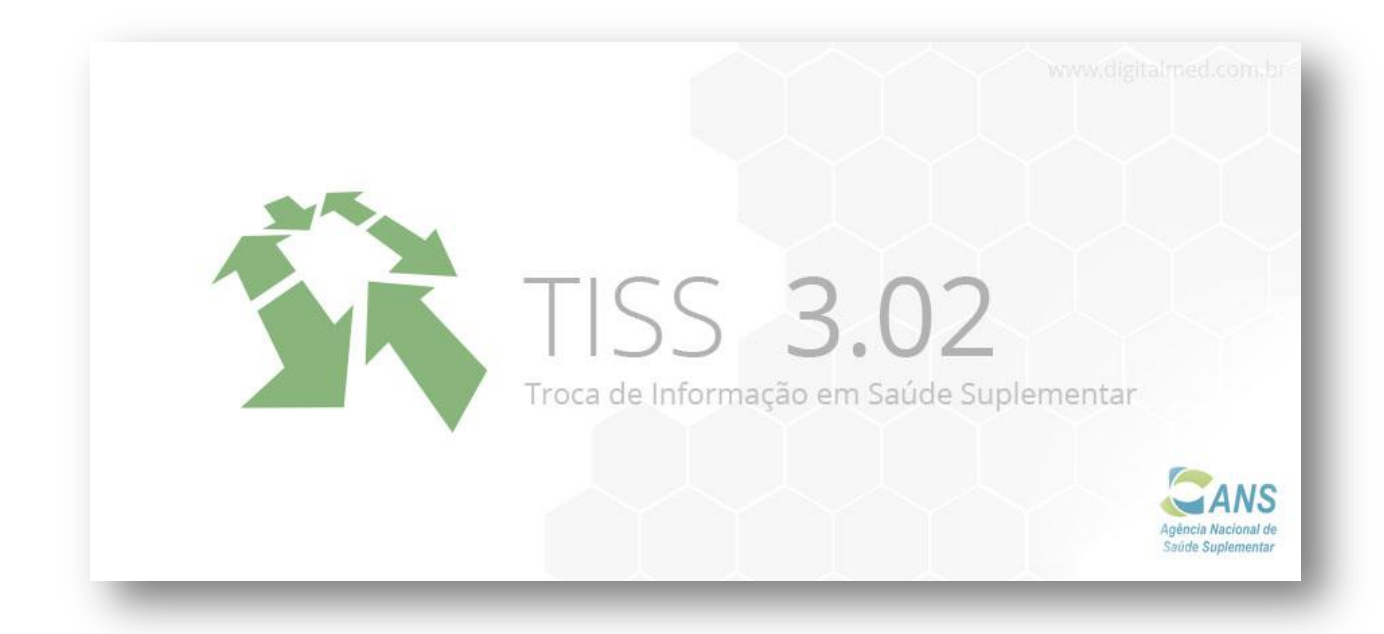

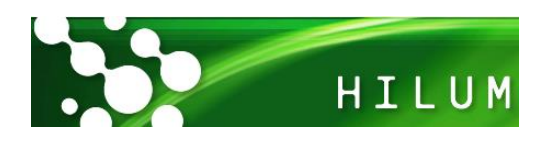

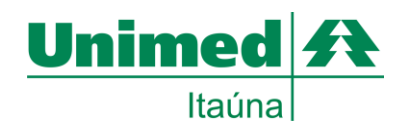

# Sumário

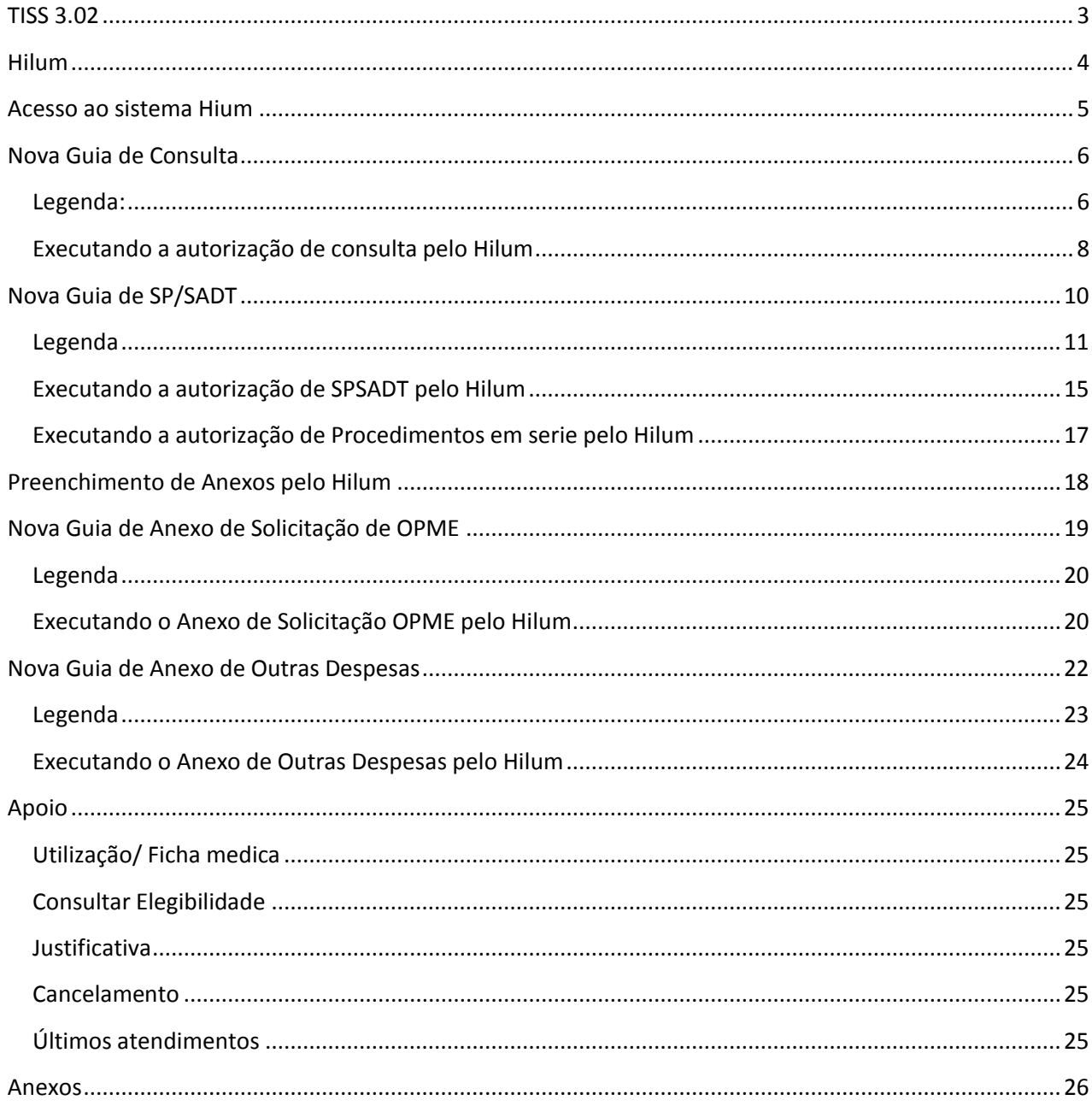

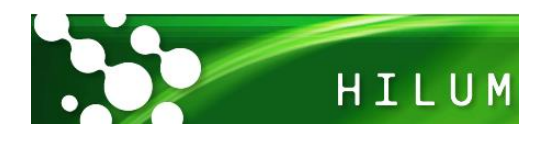

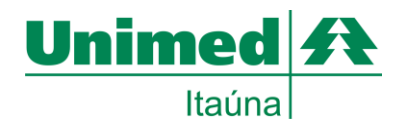

<span id="page-2-0"></span>**TISS 3.02**

A Troca de Informações na Saúde Suplementar - TISS foi estabelecida como um padrão obrigatório para as trocas eletrônicas de dados de atenção à saúde dos beneficiários de planos, entre os agentes da Saúde Suplementar. O objetivo é padronizar as ações administrativas, subsidiar as ações de avaliação e acompanhamento econômico, financeiro e assistencial das operadoras de planos privados de assistência à saúde e compor o Registro Eletrônico de Saúde.

O padrão TISS tem por diretriz a interoperabilidade entre os sistemas de informação em saúde preconizados pela Agência Nacional de Saúde Suplementar e pelo Ministério da Saúde, e, ainda, a redução da assimetria de informações para os beneficiários de planos privados de assistência à saúde.

Encontra-se em vigência a versão 3.02.00 que substitui a versão 3.01.00 com prazo de implantação até 31 de agosto de 2014. A versão 2.02.03 encontra-se vigente até 31 de agosto de 2014, data após a qual não mais deverá ser praticada pelo mercado.

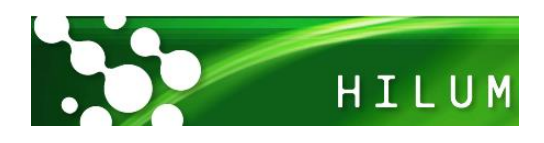

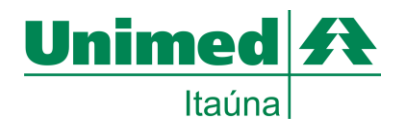

# <span id="page-3-0"></span>**Hilum**

O Hilum é o sistema desenvolvido pela Unimed do Brasil que possibilita a solicitação e execução de consultas e exames diretamente do estabelecimento do prestador do serviço através da Internet. Para isto é necessário o cartão magnético utilizado como identificação do beneficiário que deve ser apresentado juntamente com o documento de identidade do cliente.

Para atender as novas exigências da ANS impostas com a implantação do TISS 3.02 foi necessário que a Unimed do Brasil adequasse algumas rotinas no sistema.

A seguir apresentaremos as regras impostas pela ANS juntamente com as novas funcionalidades do sistema.

Este breve manual tem como objetivo auxiliar no preenchimento da nova guia. Além das orientações, ele também apresenta a Terminologia impostas pela TISS, com a codificação para os conselhos profissionais (Tabela 26), Código Brasileiro de Ocupação (CBO) (Tabela 24), entre outras exigências instituídas nos novos modelos das guias.

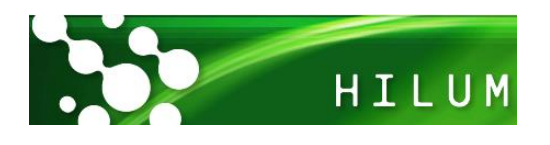

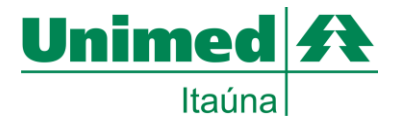

#### <span id="page-4-0"></span>**Acesso ao sistema Hium**

- Acessar o site da Unimed Itaúna: [www.unimeditauna.coop.br](http://www.unimeditauna.coop.br/)
- Na página principal no canto inferior direito clicar em Hilum Autorizador

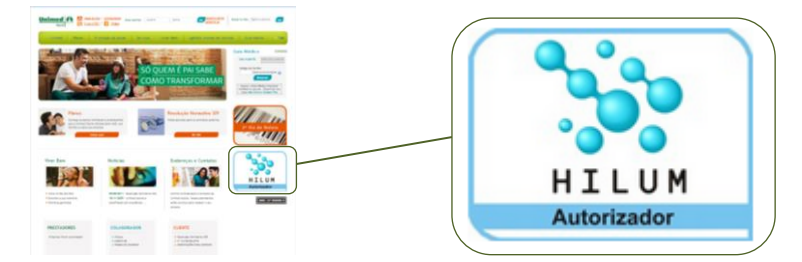

Na tela inicio do Hilum inserir o usuário e senha do sistema e pressionar enter

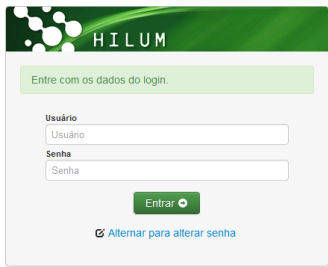

- Por medida de segurança periodicamente a senha de acessar ao sistema expira obrigando Ø Alternar para alterar senha o usuário cadastrar nova senha. Para isto basta clicar em
- Na próxima informar os campos:

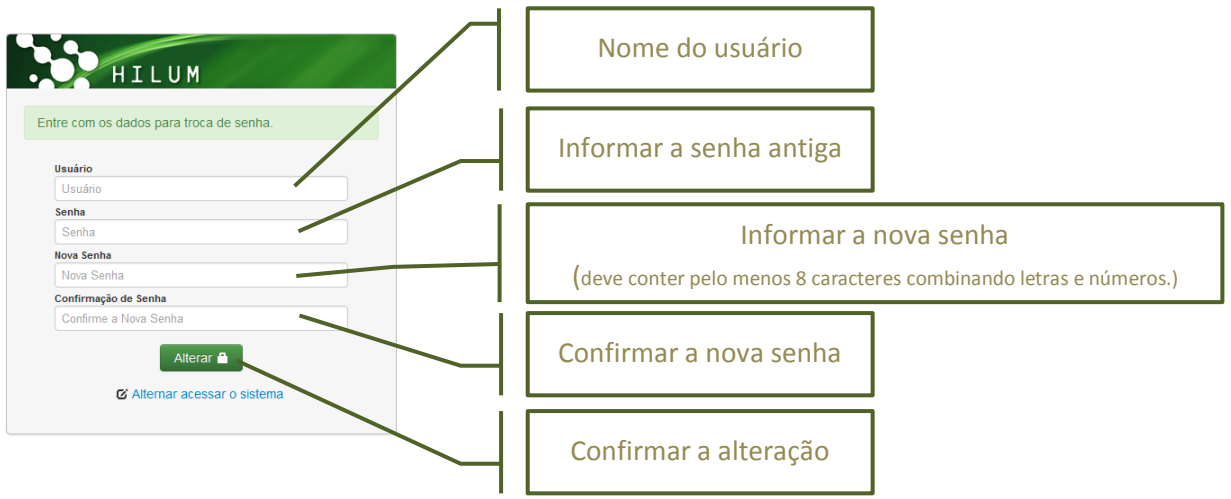

senha.

• Clique em  $\alpha$  Alternar acessar o sistema para voltar ao sistema e acessá-lo usando a nova

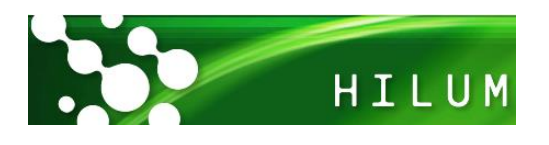

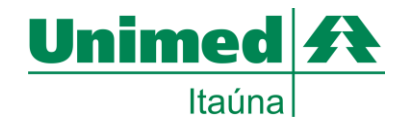

# <span id="page-5-0"></span>**Nova Guia de Consulta**

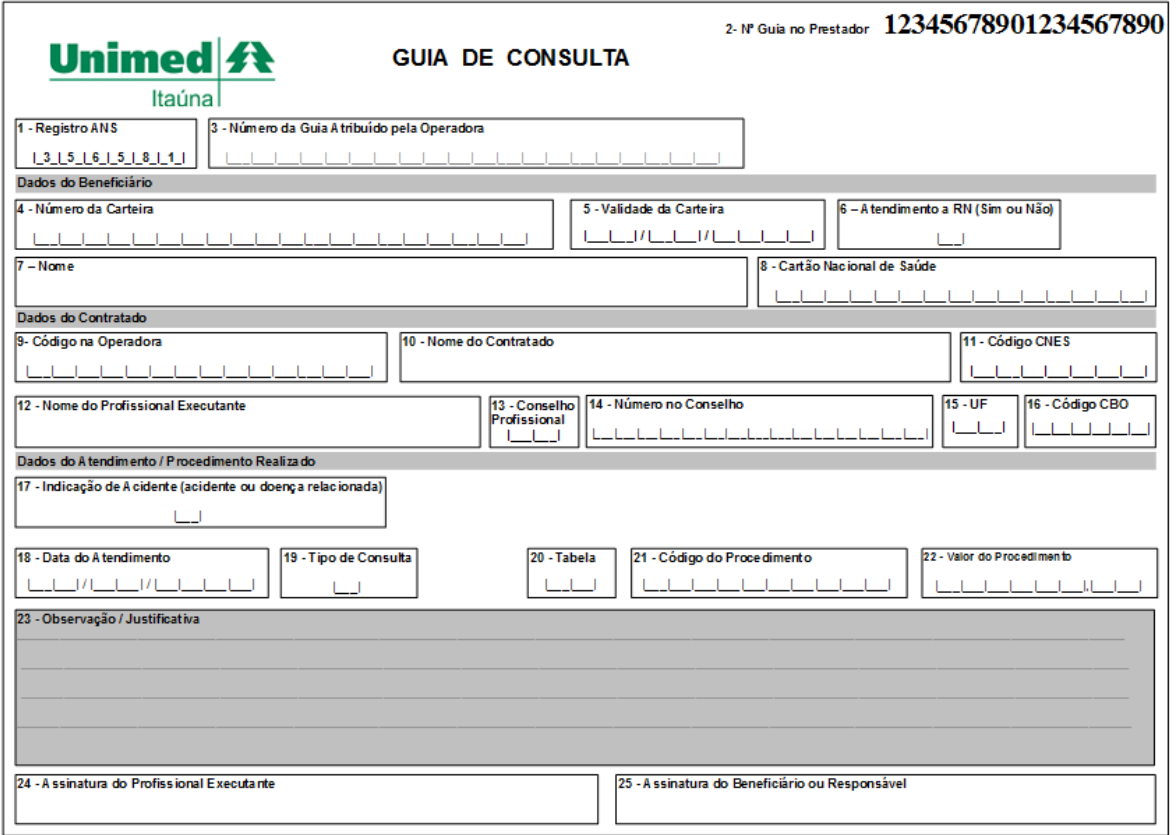

# <span id="page-5-1"></span>**Legenda:**

- 1. Registro ANS = Campo fixo da Unimed já impresso.
- 2. Número da guia no prestador = Sequência de guias do prestador já impressa.
- 3. Número da guia atribuído pela operadora = Deve ser preenchido caso a operadora atribua outro número à guia, independentemente do número que a identifica no prestador (Condicionado).
- 4. Número do cartão magnético do beneficiário = Preencher com o número do cartão do cliente. Exemplo: 0 257 9999 999999 99 9 (totalizando 17 dígitos). (Obrigatório).
- 5. Validade do cartão magnético do beneficiário = Preencher com a data de validade do cartão do cliente (Condicionado).
- 6. Atendimento RN (recém-nato) = Preencher "S" (sim caso o atendimento seja do recém-nascido e seja utilizado o cartão da mãe) ou "N" (não caso não seja recém-nascido). Indica se o paciente é um recém-nato que está sendo atendida no contrato do responsável, nos termos do Art. 12, inciso III, alínea a, da Lei 9.656, de 03 de junho de 1998. (Obrigatório)
- 7. Nome do Beneficiário = Preencher com o nome completo do beneficiário. (Obrigatório)
- 8. Cartão Nacional de Saúde = Preencher com o número da carteirinha do SUS. (Não Obrigatório).
- 9. Código na Operadora = Colocar o código do prestador (médico) executante conforme cadastro na Operadora (Unimed). (Obrigatório).
- 10. Nome do Contratado = Colocar o nome completo do prestador (médico) ou da Clínica Razão Social conforme cadastro na Operadora. (Obrigatório).

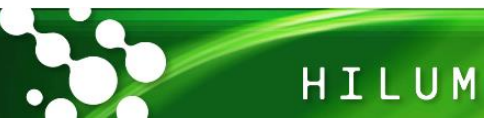

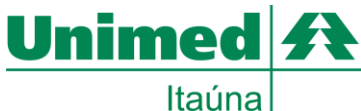

- 11. Código CNES = Código do prestador executante no Cadastro Nacional de Estabelecimentos de Saúde do Ministério da Saúde (CNES/MS) (Obrigatório). Caso o prestador ainda não possua o código do CNES, preencher o campo com 9999999.
- 12. Nome do Profissional Executante = Colocar o nome do médico executante, caso for preenchido o campo 10 "Nome do Contratado" como pessoa jurídica. (Condicionado).
- 13. Conselho Profissional = Preencher com o código do termo do conselho profissional do executante do procedimento, conforme a tabela de domínio nº 26. (Obrigatório). Tabela 26 - Terminologia de conselho profissional (anexo)
- 14. Número do Conselho = Número de registro do profissional executante no respectivo Conselho Profissional. (Obrigatório)
- 15. UF = Informar a sigla do Estado conforme o registro no conselho do profissional executante. Conforme a tabela domínio nº59. *Tabela 59 (anexo)*
- 16. Código CBO = Código na Classificação Brasileira de Ocupações do profissional executante do procedimento, conforme tabela de domínio nº 24. (Obrigatório). *Tabela 24 - (anexo)*
- 17. Indicação de Acidente ou doença relacionada = Indica se o atendimento foi devido a acidente ocorrido com o beneficiário ou doença relacionada, conforme tabela de domínio nº 36. Preencher com o código do termo. (Obrigatório). *Tabela 36 - (anexo)*
- *18.* Data do Atendimento = Preencher com a data em que o atendimento/procedimento foi realizado. Formato DD/MM/AAAA. (Obrigatório).
- *19.* Tipo de consulta = Preencher o Código do tipo de consulta realizada, conforme tabela de domínio Nº 52. (Obrigatório). *Tabela 52 – (anexo)*
- *20.* Tabela = Colocar o código da tabela para identificar os procedimentos. Para consultas utilizar o código 22 "Procedimentos e eventos em saúde". (Obrigatório). Tabela domínio nº 87. *Tabela 87 - (anexo)*
- 21. Código do procedimento = Preencher o código identificador do procedimento realizado pelo prestador, conforme a tabela domínio. (Obrigatório)
- 22. Valor do procedimento = Nos casos em que esse valor não possa ser definido previamente por força contratual, o campo deve ser preenchido com zero. (Obrigatório)
- 23. Observações / justificativa = Campo utilizado para adicionar quaisquer observações sobre o atendimento ou justificativas que julgue necessário. (Opcional)
- 24. Assinatura do profissional executante = Assinatura do profissional que executou o procedimento. (Obrigatório)
- 25. Assinatura do beneficiário ou responsável = Assinatura do beneficiário ou responsável. (Obrigatório).

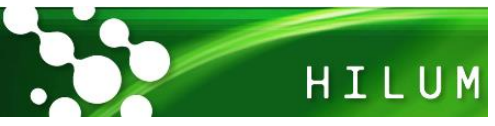

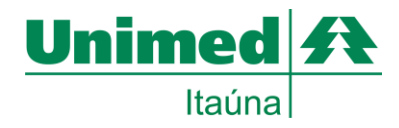

#### <span id="page-7-0"></span>**Executando a autorização de consulta pelo Hilum**

Após realizar a autenticação do usuário conforme descrito na pagina 5 seguir os passos:

Na tela principal na barra superior clicar em **Consulta** em seguida **Execução**

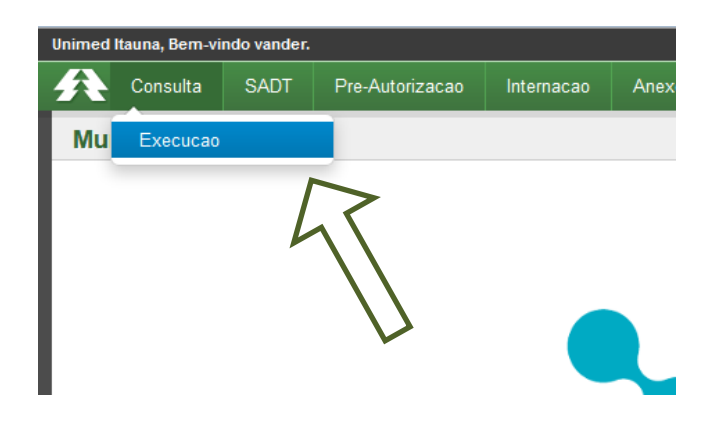

Na próxima tela deve inserir os dados do cliente através da leitura do cartão magnético.

 $\bar{\mathbf{x}}$ 

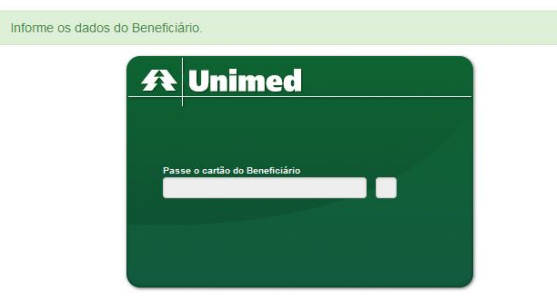

- Na tela de Execução de Consulta é obrigatorio preencher os campos:
	- o 9 Código na Operadora | 10 Nome do Contratado (selecione o executante)
	- o 16 Código CBO (este é preenchido automaticamente quando preenchido o campo 9)
	- o 19 Tipo da Consulta (selecione o tipo)

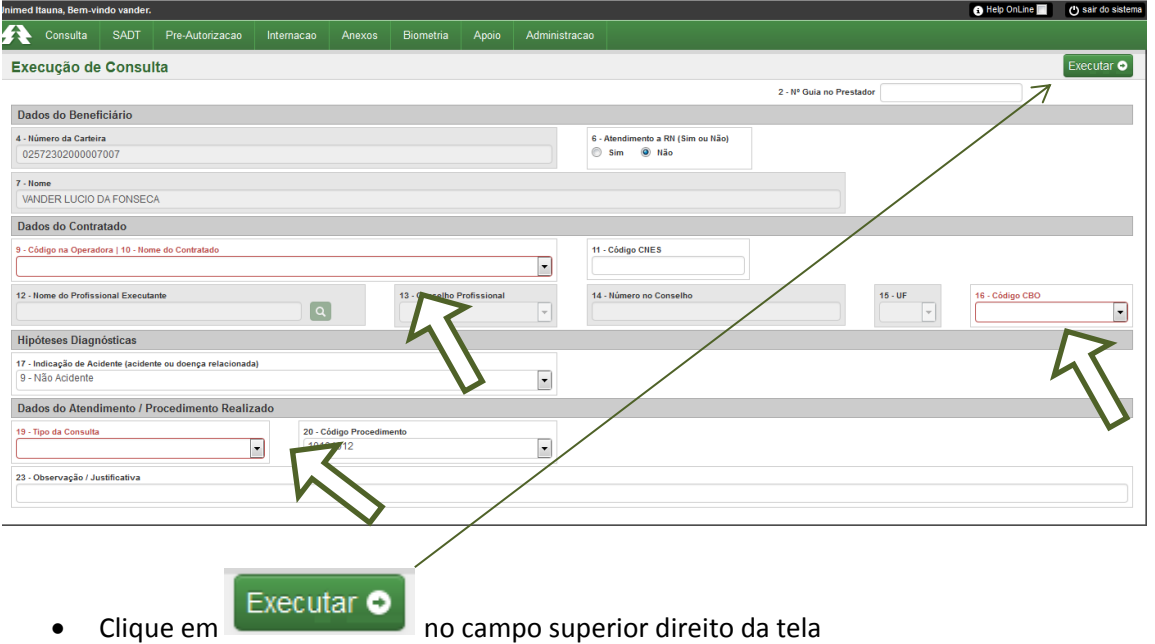

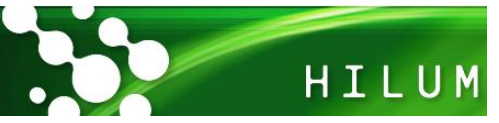

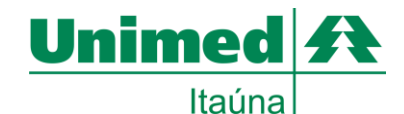

 Quando a solicitação for liberada sem restrições o Hilum apresentará uma tela com os dados da transação com a cor Verde e o campo Qtde com o nº 1, conforme tela abaixo.

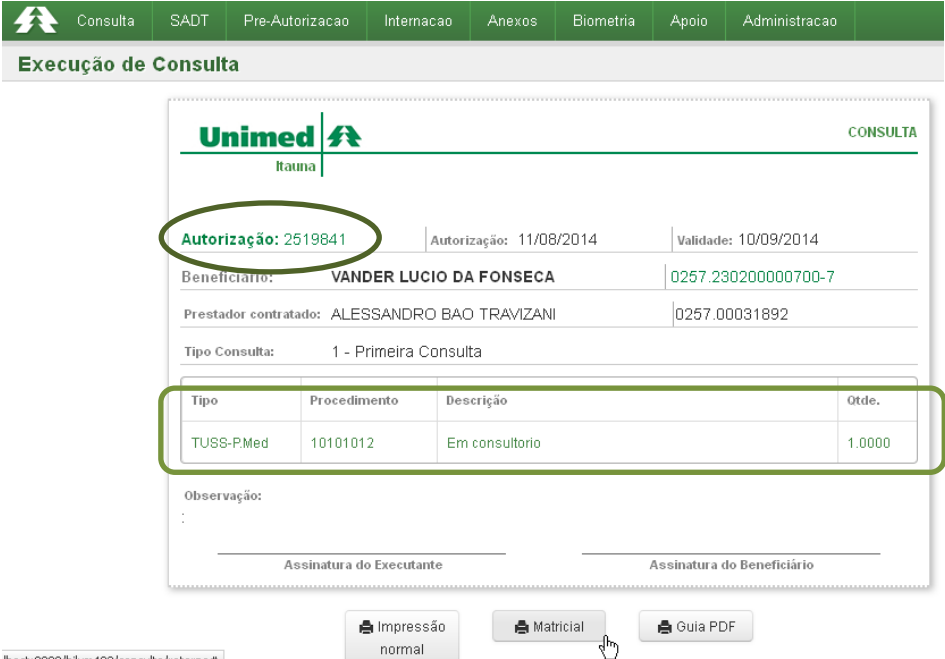

#host:8080/hilum402/consulta/retorno

环

 Caso exista alguma restrição para o atendimento será apresentada uma tela com os dados da transação na cor Vermelha e a Qtde zerada. Semelhante a esta:

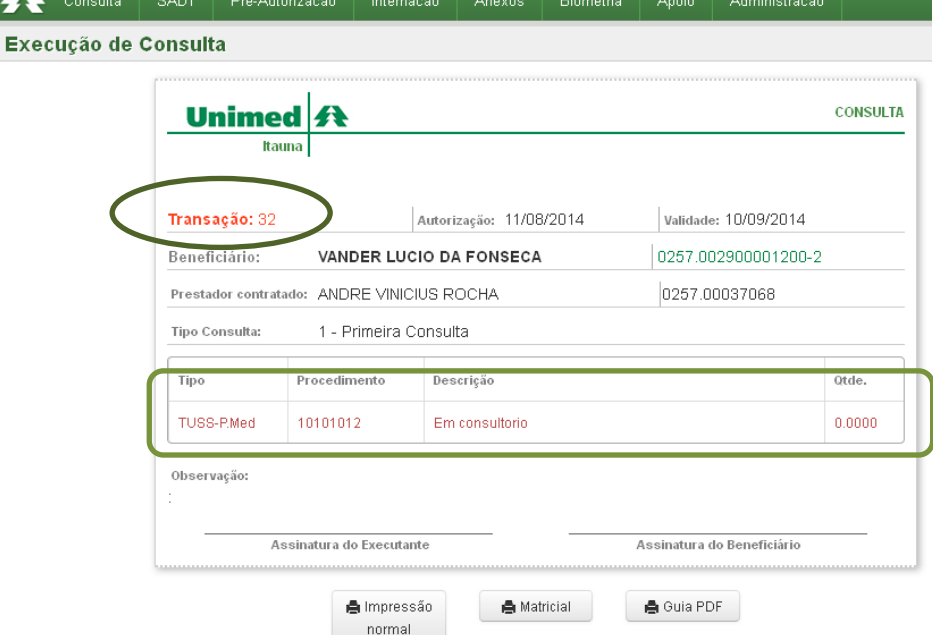

Neste caso o atendimento não está liberado. É necessário entrar em contato com o setor de autorizações da Unimed para obter mais informações.

• Após a autorização é possível imprimir a guia no padrão TISS, basta clicar em **coming a la copiar** ou copiar os dados para a guia fornecida pelo solicitante, onde o cliente deve assina para comprovar sua presença.

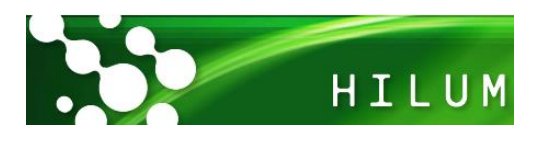

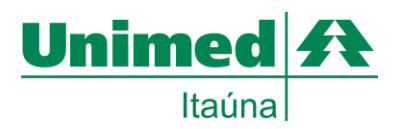

<span id="page-9-0"></span>**Nova Guia de SP/SADT**

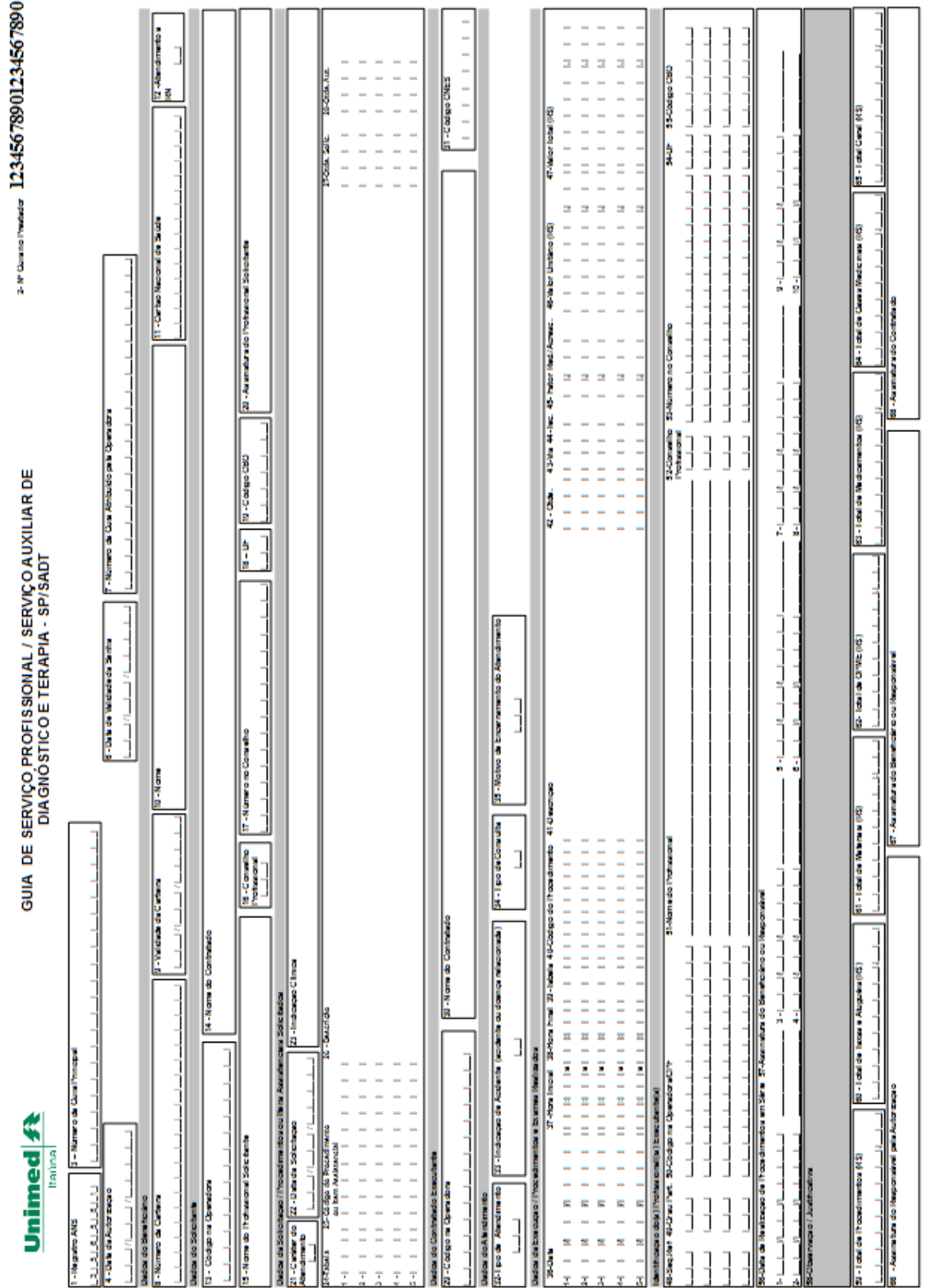

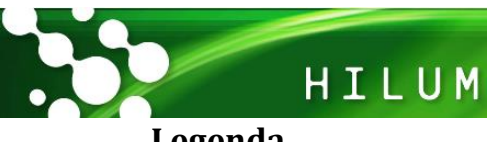

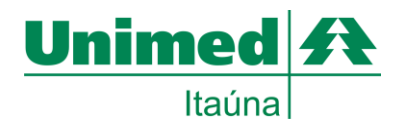

#### <span id="page-10-0"></span>**Legenda**

- 1. Registro ANS = campo fixo da Unimed já impresso.
- 2. Número da guia no prestador = Sequência de guias do prestador já impressa
- 3. Número da guia principal = Preencher com número da guia principal no prestador quando se tratar de solicitação de SADT em paciente internado ou na cobrança de honorário médico em separado para procedimentos ambulatoriais. (Condicionado).
- 4. Data da autorização = Deve ser preenchida em caso de autorização pela operadora. (Condicionado).
- 5. Senha = Senha de autorização emitida pela operadora. Deve ser preenchido em caso de autorização pela operadora.
- 6. Data da validade da senha = Preencher a data da validade da senha conforme autorização pela operadora emitida.
- 7. Número da guia atribuída = Preencher caso a operadora atribua outro número a guia, independentemente do número que a identifica no prestador. (Condicionado).
- 8. Número da carteira do beneficiário = Preencher com o número da carteira do beneficiário. (Obrigatório).
- 9. Data da validade da carteira = Deve ser preenchida somente na utilização da contingência em papel quando a operadora exigir autorização prévia para procedimentos ambulatoriais e tal autorização não puder ser obtida. (Condicionado).
- 10. Nome do beneficiário = Preencher com o nome do beneficiário. (Obrigatório).
- 11. Cartão nacional da saúde = Deve ser preenchido caso o beneficiário possua o número do cartão nacional de saúde. (Condicionado).
- 12. Indicador de atendimento ao recém-nato = Indica se o paciente é um recém-nato que está sendo atendido no contrato do responsável, nos termos do Art. 12, inciso III, alínea a, da Lei 9.656, de 03 de junho de 1998. "S" - sim - caso o atendimento seja do recém-nato e o beneficiário seja o responsável e "N" - não - quando o atendimento for do próprio beneficiário. (Obrigatório).
- 13. Código do contratado solicitante na operadora = Código identificador do prestador solicitante junto à operadora, conforme contrato estabelecido. Quando não informado pelo solicitante, o executante deve preencher com o campo com "99999999999999", exceto se o solicitante e o executante forem o mesmo. (Obrigatório).
- 14. Nome do contrato solicitante = Razão Social, nome fantasia ou nome do prestador contratado da operadora que está solicitando o procedimento.
- 15. Nome do profissional solicitante = Deve ser preenchido quando o prestador contratado referido no campo Nome do Contratado for pessoa jurídica. (Condicionado).
- 16. 16- Conselho do profissional solicitante = Código do conselho profissional do solicitante do procedimento ou item assistencial, conforme tabela de domínio nº26. (Obrigatório). *Tabela 26 – (anexo)*
- 17. Número do solicitante no conselho profissional = Número de registro do profissional solicitante no respectivo Conselho Profissional. (Obrigatório).
- *18.* UF do conselho do profissional solicitante = Sigla da Unidade Federativa do Conselho Profissional do solicitante do procedimento ou item assistencial, conforme tabela de domínio nº 59. *Tabela 59 (anexo)*
- 19. Código na Classificação Brasileira de Ocupações do solicitante = Código na Classificação Brasileira de Ocupações do profissional solicitante do procedimento ou item assistencial, conforme tabela de domínio nº 24. (Obrigatório). *Tabela 24 (anexo)*
- 20. 20- Assinatura do profissional solicitante = Assinatura do profissional que está fazendo a solicitação. (Obrigatório).
- 21. Caráter do atendimento = Código do atendimento, conforme tabela domínio nº 23. (Obrigatório). *Tabela 23 (anexo)*

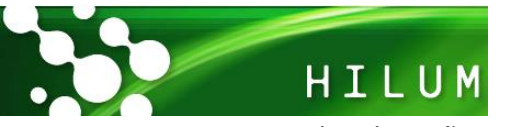

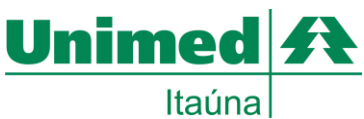

- 22. Data da solicitação = Deve ser preenchida em caso de autorização pela operadora e em que o profissional está solicitando os procedimentos ou itens assistenciais. (Condicionado).
- 23. Indicação clínica = Deve ser preenchida pelo solicitante no caso de pequena cirurgia, terapia, alta complexidade e procedimentos com diretriz de utilização. (Condicionado).
- 24. 24- Tabela de referência do procedimento ou item assistencial solicitado = Código da tabela utilizada para identificar os procedimentos ou itens assistenciais solicitados, conforme tabela de domínio nº 87. (Obrigatório). *Tabela 87 (anexo)*
- 25. Código do procedimento ou item assistencial solicitado = Código identificador do procedimento ou item assistencial solicitado pelo prestador conforme ROL. (Obrigatório).
- 26. Descrição do procedimento ou item assistencial solicitado = Descrição do procedimento ou item assistencial solicitado pelo prestador. (Obrigatório).
- 27. Quantidade solicitada do procedimento ou item assistencial = Quantidade do procedimento ou item assistencial solicitado pelo prestador. (Obrigatório).
- 28. Quantidade autorizada do procedimento ou item assistencial = Quantidade do procedimento ou item assistencial autorizada pela operadora. (Obrigatório).
- 29. Código do contratado executante na operadora = Código identificador do prestador executante junto à operadora, conforme contrato estabelecido. (Obrigatório).
- 30. Nome do contratado executante = Razão social, nome fantasia ou nome do prestador contratado da operadora que executou o procedimento. (Obrigatório).
- 31. Código no cadastro Nacional de Estabelecimentos de Saúde do executante = Caso o prestador ainda não possua o código CNES preencher com 9999999. Código do prestador executante no Cadastro Nacional de Estabelecimentos de Saúde do Ministério da Saúde (CNES/MS). (Obrigatório).
- 32. Tipo de Atendimento = Código do tipo de atendimento, conforme tabela de domínio nº 50. (Obrigatório). *Tabela 50 (anexo)*
- 33. Indicação de acidente = Indica se o atendimento é devido a acidente ocorrido com o beneficiário ou doença relacionada, conforme tabela de domínio nº 36. (Obrigatório). *Tabela 36 (anexo)*
- 34. Tipo de Consulta = Deve ser preenchido quando o campo "Tipo de Atendimento" seja igual a consulta. Código do tipo de consulta realizada, conforme tabela de domínio nº 52. (Condicionado). Tabela 52 (anexo)
- 35. Motivo de Encerramento do atendimento = Deve ser preenchido em caso de óbito. Código do motivo de encerramento do atendimento, conforme tabela de domínio nº 39. (Condicionado). *Tabela 39 (anexo)*
- 36. Data de Realização = Deve ser preenchida sempre que houver procedimento realizado sendo informado. Data em que o atendimento/procedimento foi realizado. Formato: DDMMAAAA. (Condicionado).
- 37. Hora Inicial da realização do procedimento = Deve ser preenchido sempre que houver procedimento realizado sendo informado e tratar-se de atendimento de urgência ou emergência. Horário Inicial da realização do procedimento. Formato: HH:MM:SS. (Condicionado).
- 38. Hora Final da realização do procedimento = Deve ser preenchido sempre que houver procedimento realizado sendo informado e tratar-se de atendimento de urgência ou emergência. Horário final da realização do procedimento. Formato: HH: MM:SS. (Condicionado).
- 39. Tabela de referência do procedimento ou item assistencial realizado = Deve ser preenchida sempre que houver procedimento realizado sendo informado. Código da tabela utilizada para identificar os procedimentos realizados ou itens assistenciais utilizados, conforme tabela de domínio nº 87. (Condicionado). Conforme item 24.
- 40. Código do procedimento realizado = Deve ser preenchido sempre que houver procedimento realizado sendo informado. Código identificador do procedimento realizado pelo prestador, conforme tabela.
- 41. Descrição do procedimento realizado = Deve ser preenchida sempre que houver procedimento realizado sendo informado. Descrição do procedimento realizado.

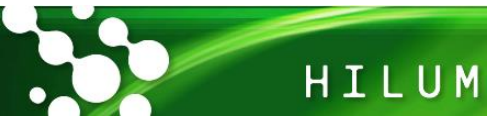

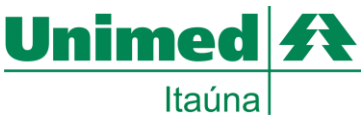

- 42. Quantidade de procedimentos realizados = Deve ser preenchida sempre que houver procedimento realizado sendo informado. Quantidade realizada do procedimento. (Condicionado).
- 43. Via de acesso = Deve ser preenchida sempre que houver procedimento realizado sendo informado e tratar-se de procedimento cirúrgico. Código da via de acesso utilizada para realização do procedimento, conforme tabela de domínio nº 61. (Condicionado). *Tabela 61 (anexo)*
- 44. Técnica utilizada para realização do procedimento = Deve ser preenchida sempre que houver procedimento realizado sendo informado e tratar-se de procedimento cirúrgico. Código da técnica utilizada para realização do procedimento, conforme tabela de domínio nº 48. (Condicionado). *Tabela 48 (anexo)*
- 45. Fator de redução ou acréscimo = Deve ser preenchido sempre que houver procedimento realizado sendo informado. Caso não haja redução ou acréscimo sobre o valor do procedimento o fator é igual a 100. Fator de redução ou acréscimo sobre o valor do procedimento realizado ou item assistencial utilizado. (Condicionado).
- 46. Valor unitário do procedimento realizado ou item assistencial utilizado = Deve ser preenchido sempre que houver procedimento realizado sendo informado. Nos casos em que esse valor não possa ser definido previamente por força contratual, o campo deve ser preenchido com zero. Valor unitário do procedimento realizado. (Condicionado).
- 47. Valor total por procedimento realizado = Deve ser preenchido sempre que houver procedimento realizado sendo informado. Nos casos em que esse valor não possa ser definido previamente por força contratual, o campo deve ser preenchido com zero. Valor total do procedimento realizado, considerando a quantidade de procedimentos realizados, o valor unitário e o fator de redução ou acréscimo. (Condicionado).
- 48. Sequencial de referência do procedimento realizado = Deve ser preenchido na contingência em papel com o número de referência do procedimento (número da linha) a que se refere a participação do profissional integrante da equipe. Número sequencial referência do procedimento ou exame realizado do qual o profissional participou. (Condicionado).
- 49. Grau de Participação do profissional = Deve ser preenchido sempre que houver honorários profissionais relativos aos procedimentos realizados e tratar-se de procedimento realizado por equipe. Grau de participação do profissional na realização do procedimento, conforme tabela de domínio nº 35. (Condicionado). *Tabela 35 (anexo)*
- 50. Código do contratado executante na operadora = Deve ser preenchido sempre que houver honorários profissionais relativos aos procedimentos realizados. Código na Operadora ou CPF do profissional que executou o procedimento. (Condicionado).
- 51. Nome do profissional executante = Deve ser preenchido sempre que houver honorários profissionais relativos aos procedimentos realizados. Nome do profissional que executou o procedimento. (Condicionado).
- 52. Conselho profissional do executante = Deve ser preenchido sempre que houver honorários profissionais relativos aos procedimentos realizados. Código do conselho do profissional que executou o procedimento, conforme tabela de domínio nº 26. (Condicionado). *Tabela 26 (anexo)*.
- 53. Número do executante no conselho profissional = Deve ser preenchido sempre que houver honorários profissionais relativos aos procedimentos realizados. Número de registro no respectivo Conselho Profissional do profissional que executou o procedimento. (Condicionado).
- 54. UF do conselho do profissional executante = Deve ser preenchido sempre que houver honorários profissionais relativos aos procedimentos realizados. Sigla da Unidade Federativa do Conselho Profissional do executante do procedimento conforme tabela de domínio nº 59. (Condicionado). *Tabela 59 (anexo)*
- 55. Código da Classificação Brasileira de Ocupações do executante = Deve ser preenchido sempre que houver honorários profissionais relativos aos procedimentos realizados. Código na Classificação Brasileira de Ocupações do profissional executante do procedimento, conforme tabela de domínio nº 24. (Condicionado). *Tabela 24 (anexo)*.

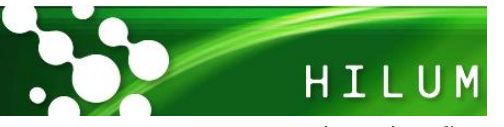

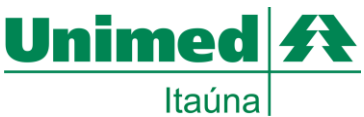

- 56. Data de realização = Deve ser preenchida quando se tratar de procedimentos seriados. Data em que o atendimento/procedimento foi realizado. Formato: DDMMAAAA. (Condicionado).
- 57. Assinatura do beneficiário ou responsável = Assinatura do beneficiário ou responsável. (Obrigatório).
- 58. Observação/Justificativa = Campo utilizado para adicionar quaisquer observações sobre o atendimento ou justificativas que julgue necessário. (Opcional).
- 59. Valor total de procedimentos = Deve ser preenchido caso haja procedimento cobrado. Valor total de todos os procedimentos realizados. (Condicionado).
- 60. Valor total de taxas e aluguéis = Deve ser preenchido caso haja taxas ou alugueis cobrados. Valor total das taxas diversas e aluguéis, considerando o somatório de todas as taxas e aluguéis cobrados. (Condicionado).
- 61. Valor total de materiais = Deve ser preenchido caso haja material cobrado. Valor total dos materiais, considerando o valor unitário de cada material e a quantidade utilizada. (Condicionado).
- 62. Valor total de OPME = Deve ser preenchido caso haja órteses, próteses ou materiais especiais cobrados, conforme negociação entre as partes. Valor total das órteses, próteses e materiais especiais, considerando o valor unitário de cada material e a quantidade utilizada. (Condicionado).
- 63. Valor total de medicamentos = Deve ser preenchido caso haja medicamento cobrado. Valor total dos medicamentos, considerando o valor unitário e a quantidade de cada medicamento utilizado. (Condicionado).
- 64. Valor total de gases medicinais = Deve ser preenchido caso haja gases medicinais cobrados. Valor total dos gases medicinais, considerando o somatório de todos os itens de gases medicinais utilizados. (Condicionado).
- 65. Valor do total geral = Somatório de todos os valores totais de procedimentos realizados e itens assistenciais utilizados. (Obrigatório).
- 66. Assinatura do responsável pela autorização = Assinatura do responsável pela autorização concedida pela operadora. (Obrigatório).
- 67. Assinatura do beneficiário ou responsável = Assinatura do beneficiário ou responsável. (Obrigatório).
- 68. Assinatura do contratado = Assinatura do prestador contratado. (Obrigatório).

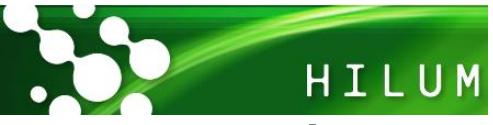

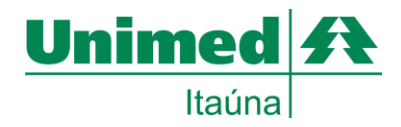

## <span id="page-14-0"></span>**Executando a autorização de SPSADT pelo Hilum**

Após realizar a autenticação do usuário conforme descrito na pagina 5 seguir os passos:

Na barra superior clicar em **SADT** em seguida **Solicitação/Execução**

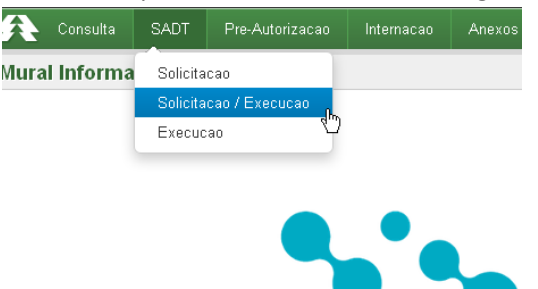

Na próxima tela deve inserir os dados do cliente através da leitura do cartão magnético.

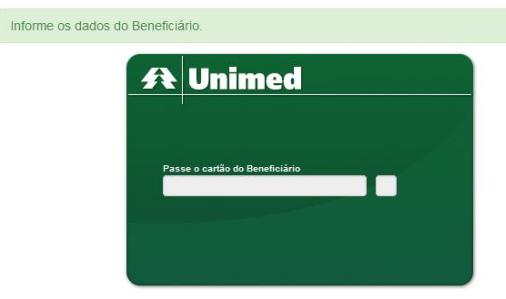

- Na Tela de solicitação preencher os campos referentes à solicitação. É obrigatório o preenchimento dos campos
	- o Dados do solicitante
		- 13 Código na Operadora (pode usar a lupa **Q** do campo 14 Nome do Contratado para pesquisar pelo nome do medico solicitante)
		- **19 Código CBO**
	- o 21 Caráter do Atendimento (selecione)
	- o 29 Código na Operadora | 30 Nome do Contratado (selecione o executante)
	- o 32 Tipo Atendimento (selecione)
	- o Dados da Execução / Procedimentos e Exames Realizados
		- 39-Tabela (pré-selecionado TUSS-P. Med, mas pode ser alterado caso a serviço não seja procedimento médico).
		- 40-Código (pode usar a lupa  $\overline{Q}$  para pesquisar pelo nome do procedimento)
		- 42-Qtde

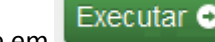

Exemplo:

Clique em Executar  $\bullet$  no campo superior direito da tela. Caso algum campo obrigatório não seja preenchido será apresentada uma tela informando a obrigatoriedade do preenchimento.

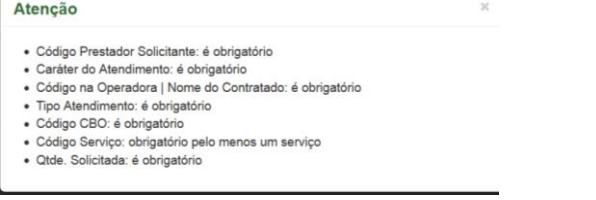

#### Preencha os campos e clique em executar novamente

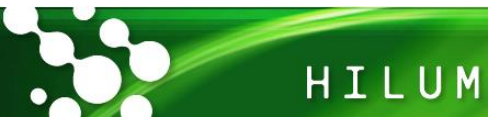

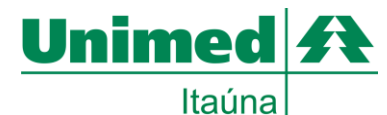

 Quando a solicitação for liberada sem restrições o Hilum apresentará uma tela com os dados da transação com a cor Verde e a quantidade autorizada.

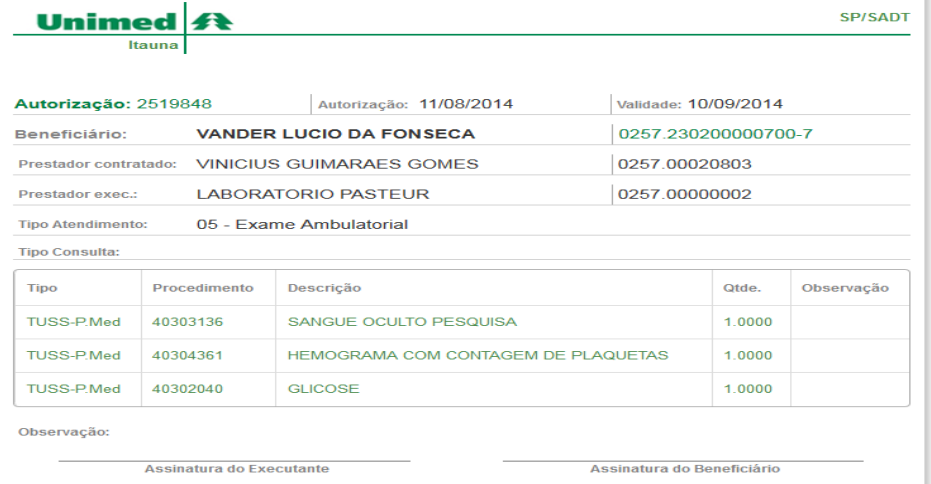

 Caso exista restrição para autorização de algum serviço solicitado o Hilum libera a senha, mas o serviço que não foi liberado ficará tachado, a qtde será zero, a observação com dados da restrição e a cor Vermelha. Semelhante a esta tela:

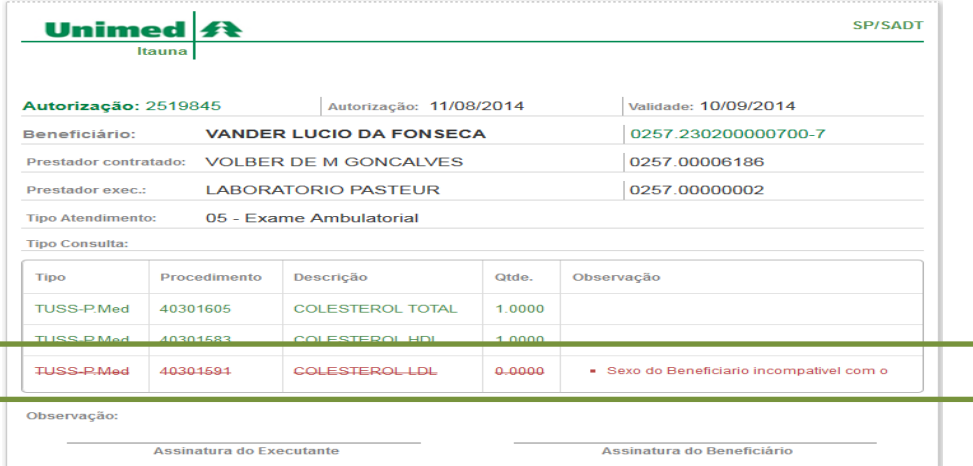

 Caso exista restrição para o atendimento será apresentada uma tela com os dados da transação na cor Vermelha e a Qtde zerada. Semelhante a esta:

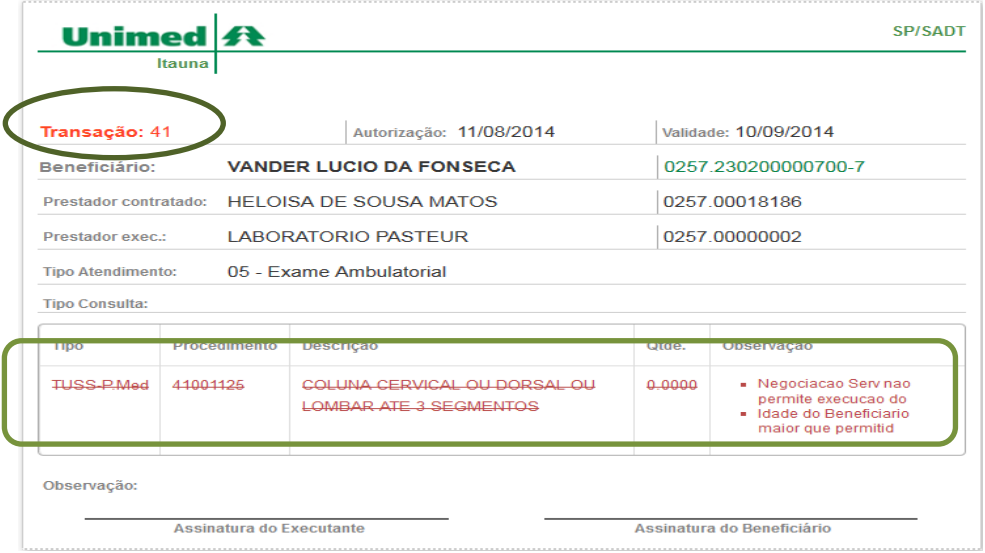

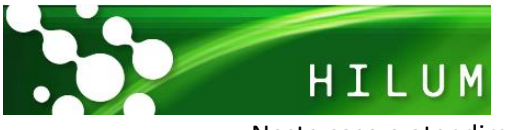

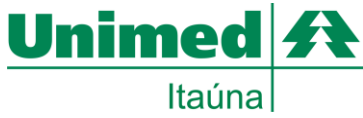

Neste caso o atendimento não está liberado. É necessário entrar em contato com o setor de autorizações da Unimed para obter mais informações.

Após a autorização é possível imprimir a guia no padrão TISS, basta clicar em **Cagolia PDF** ou copiar os dados para a guia fornecida pelo solicitante, onde o cliente deve assinar para comprovar sua presença.

#### <span id="page-16-0"></span>**Executando a autorização de Procedimentos em serie pelo Hilum**

Após realizar a autenticação do usuário conforme descrito na página 5 seguir os passos:

Na barra superior clicar em **SADT** em seguida **Execução**

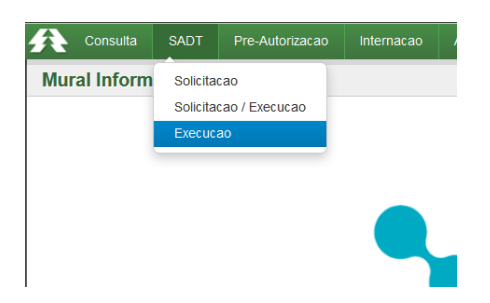

 Na tela de Dados para Pesquisa preencher o campo **Autenticador** com o número da transação liberado pela Unimed clicar em pesquisar:

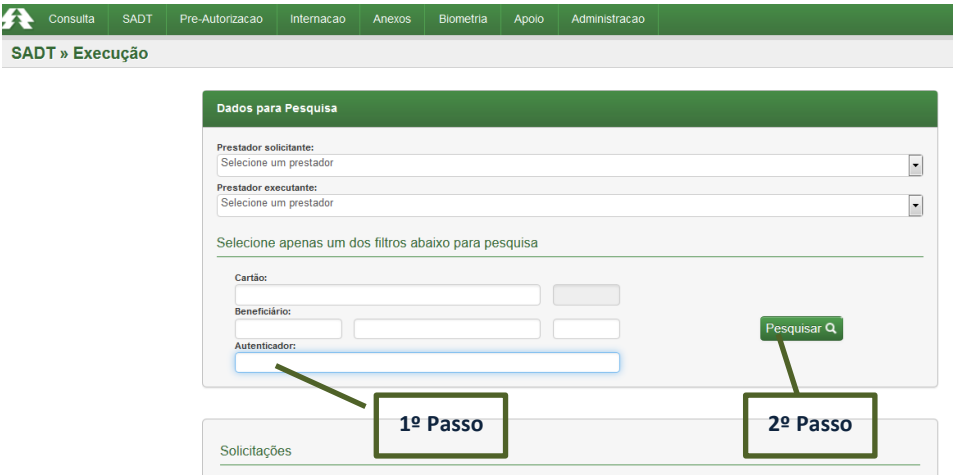

 Será apresentada a Solicitação com a quantidade Solicitada, Autorizada e Utilizada. Solicitações

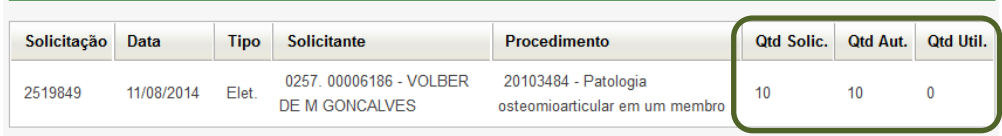

A quantidade utilizada deve ser inferior à autorizada, indicando que existem sessões disponíveis.

Clique sobre o nº da solicitação e será aberta a tela de **Execução de SADT**

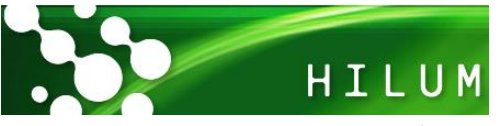

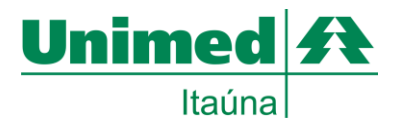

- Nesta tela será obrigatório o preenchimento dos campos:
	- o 29 Código na Operadora | 30 Nome do Contratado (selecionar)
	- o 32 Tipo Atendimento (selecionar)
	- o 42-Qtde (por padrão 1, mas pode ser alterado)
- Quando a solicitação for liberada sem restrições o Hilum apresentará uma tela com os dados da transação com a cor Verde e a quantidade autorizada.
- Preencher o campo 56 Data da Realização do procedimento em serie.
- Campo 57 Solicitar a assinatura do beneficiário ou responsável.

# <span id="page-17-0"></span>**Preenchimento de Anexos pelo Hilum**

O novo padrão da TISS exige o preenchimento de anexos informativos para determinados tipos de serviços, são eles:

- OPME (Órtese, Prótese e Materiais Especiais)
- Outras despesas (Taxas, Materiais e Medicamentos)
- Quimioterapia
- Radioterapia

Sempre que algum serviço destes grupos for solicitado automaticamente o Hilum habilitará o ícone para preenchimento das informações.

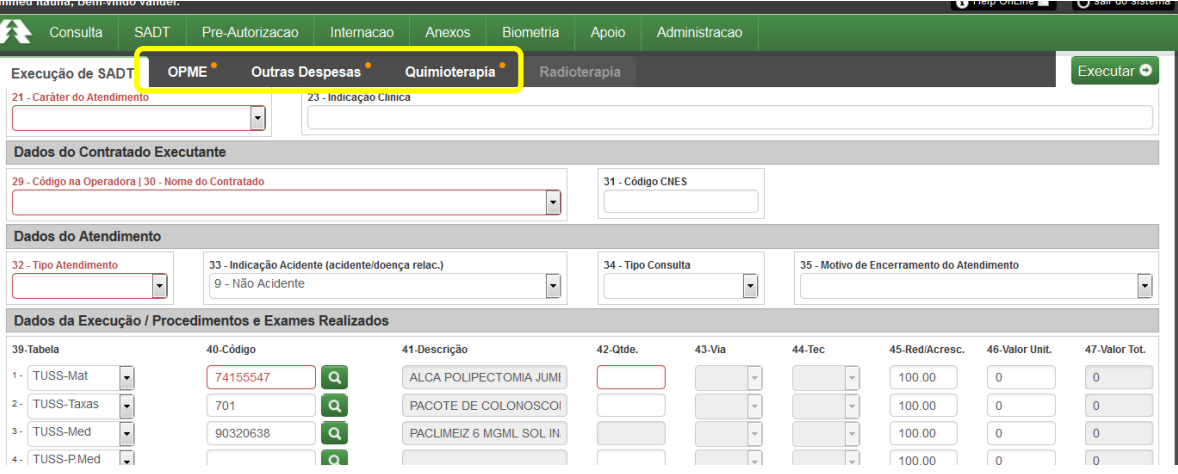

A Unimed Itaúna usará apenas dos anexos de OPME e Outras despesas, por este motivo apenas estes anexos serão apresentados neste manual.

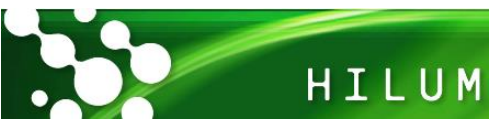

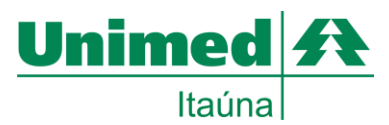

<span id="page-18-0"></span>**Nova Guia de Anexo de Solicitação de OPME**

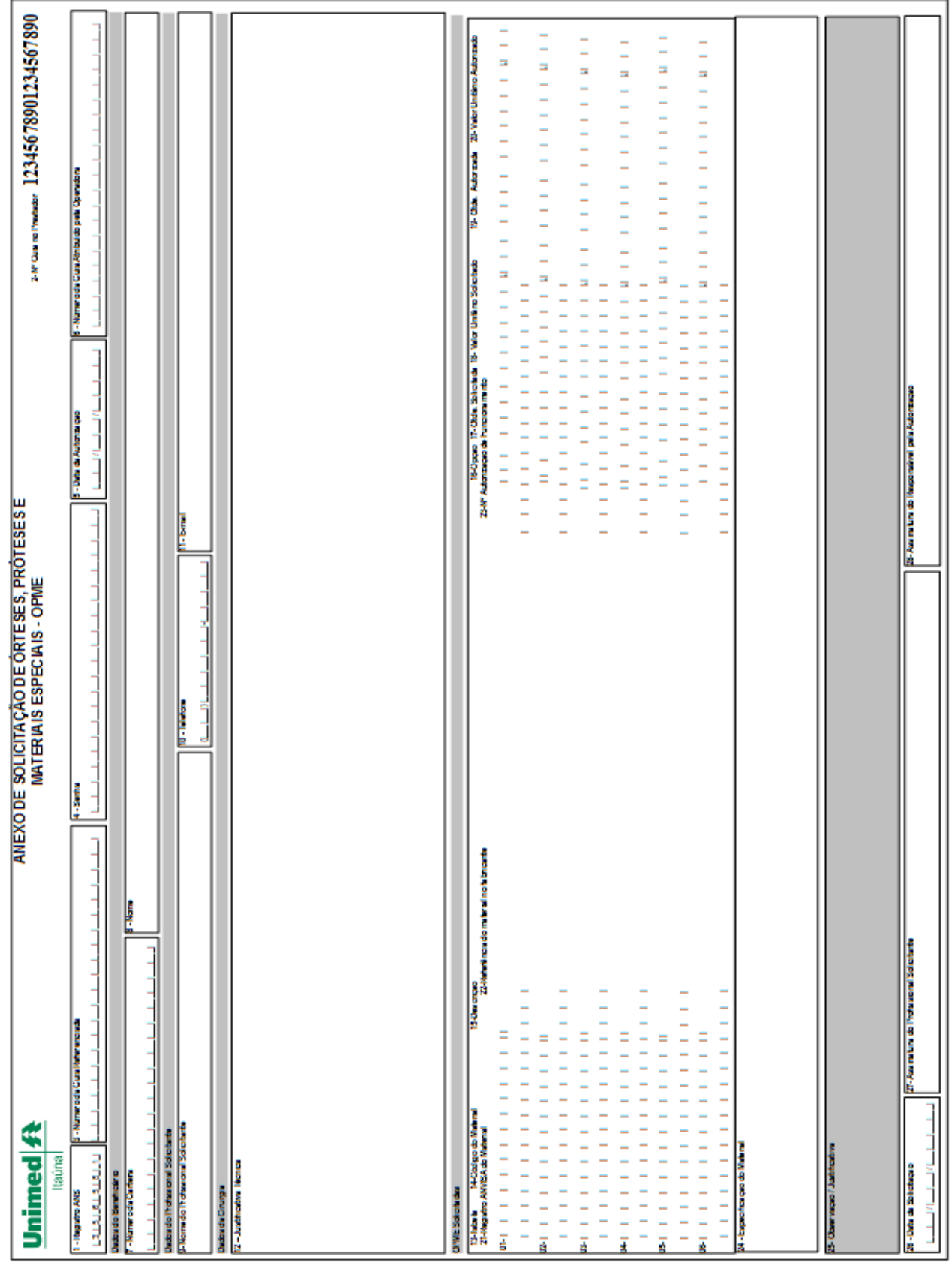

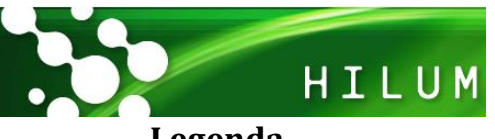

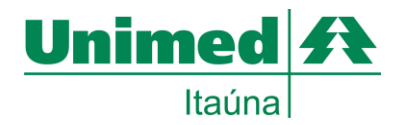

#### <span id="page-19-0"></span>**Legenda**

- 1. Registro ANS = campo fixo da Unimed já impresso.
- 2. Número da guia no prestador = Sequência de guias do prestador já impressa
- 3. Número da guia referenciada = Número da guia à qual o anexo está vinculado. (Obrigatório)
- 4. Senha = Senha de autorização emitida pela operadora.
- 5. Data da Autorização = Data da autorização da OPME. (Obrigatório)
- 6. Número da guia atribuído pela operadora = Deve ser preenchido caso a operadora atribua outro número à guia independente do número que a identifica no prestador.
- 7. Número da carteira do beneficiário = Número da carteira do beneficiário na operadora. (Obrigatório)
- 8. Nome do beneficiário = Nome do beneficiário (Obrigatório)
- 9. Nome do profissional solicitante = Nome do profissional solicitante do material. (Obrigatório)
- 10. Telefone do profissional solicitante = Número de telefone do profissional solicitante. (Obrigatório)
- 11. E-mail do profissional = Endereço de e-mail do profissional solicitante.
- 12. Justificativa técnica = Relatório profissional embasando a solicitação. (Obrigatório)
- 13. Tabela = Código da tabela utilizada para identificar os procedimentos ou itens assistenciais solicitados, conforme tabela de domínio nº 87. (Obrigatório) *Tabela 87 anexo*
- 14. Código do material solicitado = Código do material solicitado pelo prestador. (Obrigatório)
- 15. Descrição do material solicitado = Descrição do material solicitado pelo prestador. (Obrigatório)
- 16. Opção de fabricante = Indica a ordem de preferência do profissional solicitante em relação ao fabricante do material solicitado (Obrigatório)
- 17. Quantidade solicitada do material = Quantidade do material solicitado. (Obrigatório)
- 18. Valor do unitário solicitado = Valor indicado pelo prestador para o material solicitado.
- 19. Quantidade Autorizada = Quantidade autorizada do material solicitado.
- 20. Valor do unitário autorizado = Valor autorizado para o material solicitado.
- 21. Registro ANVISA do material = Número de registro do material na ANVISA.
- 22. Código de referência do material no fabricante = Código de referência do material no fabricante. Deve ser preenchido quando se tratar de órteses, próteses e materiais especiais, quando for utilizado código de material ainda não cadastrado na TUSS.
- 23. Número da autorização de funcionamento = Número da autorização de funcionamento da empresa da qual o material está sendo comprado.
- 24. Especificação do material solicitado = Especificação ou esclarecimento adicional do profissional acerca do material solicitado.
- 25. Observação / Justificativa = Campo utilizado para adicionar quaisquer observações sobre o atendimento ou justificativas que julgue necessário
- 26. Data da solicitação = Data da solicitação dos procedimentos ou itens Assistenciais
- 27. .Assinatura do profissional solicitante = Assinatura do prestador contratado. (Obrigatório).
- 28. Assinatura do responsável pela autorização = Assinatura do responsável pela autorização concedida pela operadora. (Obrigatório).

#### <span id="page-19-1"></span>**Executando o Anexo de Solicitação OPME pelo Hilum**

Após a solicitação do código de serviço de OPME será habilitada uma aba na parte superior da guia de execução de SADT para preenchimentos dos dados deste anexo.

Execução de SADT OPME<sup>®</sup> Outras Despesas Quimioterapia Radioterapia

ANEXO DE SOLICITAÇÃO DE ÓRTESES, PRÓTESES E MATERIAIS ESPECIAIS - OPME

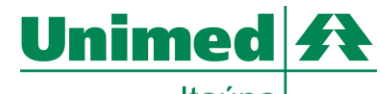

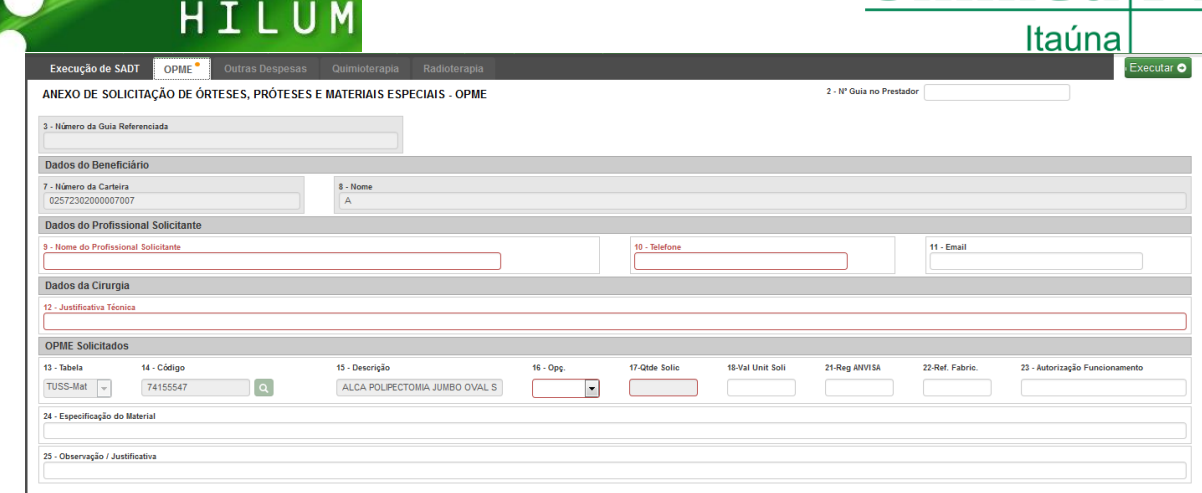

Nesta tela é obrigatório o preenchimento dos campos:

- 9 Nome do Profissional Solicitante
- 10 Telefone

- $\bullet$  16 Opç.
- 17-Qtde Solic

Após o preenchimento de todos os campos obrigatórios, clique em executar para gerar a Guia de Anexo de Solicitação de OPME.

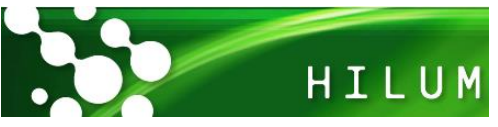

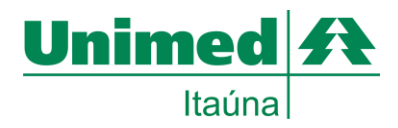

# <span id="page-21-0"></span>**Nova Guia de Anexo de Outras Despesas**

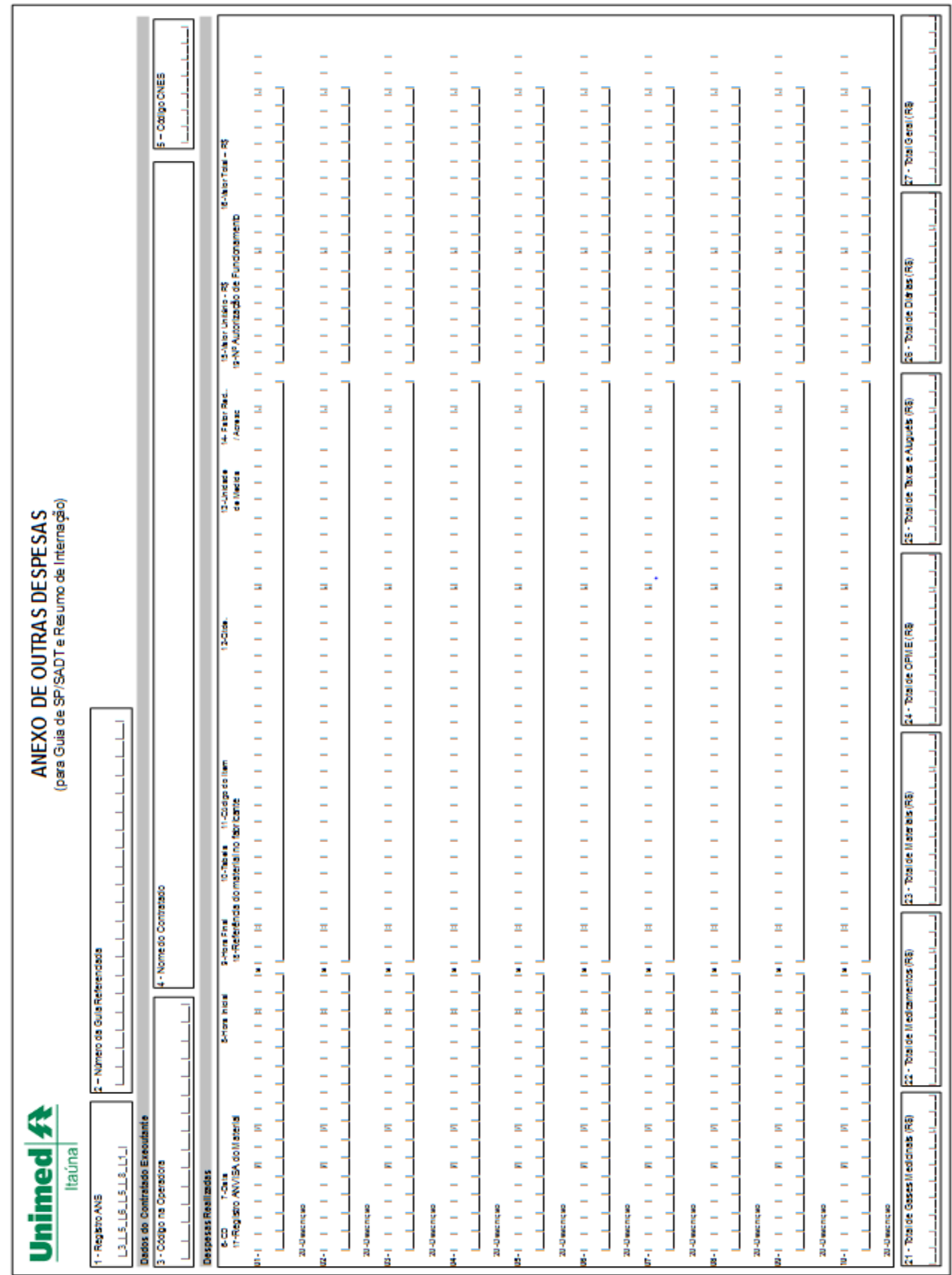

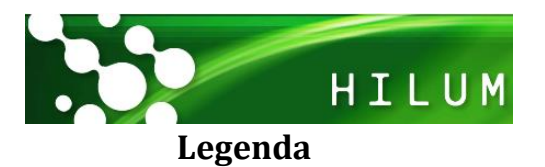

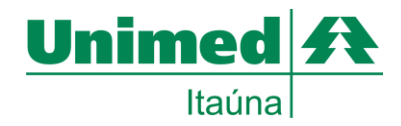

- <span id="page-22-0"></span>1. Registro ANS = campo fixo da Unimed já impresso.
- 2. Número da guia referenciada =  $N<sup>o</sup>$  da guia à qual o anexo está vinculado. (Obrigatório)
- 3. Código na operadora = Código do prestador executante (obrigatório)
- 4. Nome do contratado = Nome do prestador executante do procedimento. (Obrigatório)
- 5. Código CNES = Código do prestador no CNES/MS. (Obrigatório). Caso o prestador ainda não possua o código do CNES preencher o campo com 9999999.
- *6.* CD = Código da natureza da despesa conforme tabela de domínio nº 25. (Obrigatório) *Tabela 25(anexo)*
- 7. Data = Data de realização da despesa Obrigatório.
- 8. Hora inicial = Horário inicial da realização da despesa.
- 9. Hora final = Horário final da realização da despesa.
- 10. Tabela = Código da tabela utilizada para identificar os procedimentos, conforme tabela de domínio nº 87. (Obrigatório) *Tabela 87(anexo)*
- 11. Código do item = Código do item assistencial das despesas realizadas, conforme tabela utilizada. (Obrigatório)
- 12. Qtde = Quantidade realizada da despesa. (Obrigatório)
- *13.* Unidade de medida = Código da unidade de medida conforme tabela de domínio nº 60. *Tabela 60(anexo)*
- 14. Fator Red / Acrésc = Fator de redução ou acréscimo. Obrigatório. Caso não haja acréscimo ou redução no valor do procedimento, preencher o campo com 1,00.
- 15. Valor unitário = Valor unitário do item. Obrigatório. Nos casos em que esse valor não possa ser definido o campo será preenchido com zero.
- 16. Valor total = Valor total dos itens considerando a quantidade do item assistencial, o valor unitário e o fator de redução ou acréscimo.
- 17. Registro ANVISA do material =Número de registro do material na ANVISA.
- 18. Referência do material no fabricante = Código de referência do material no fabricante.
- 19. Nº autorização de funcionamento da = Número da autorização de funcionamento da empresa da qual o material está sendo comprado.
- 20. Descrição = Descrição do item assistencial utilizado Obrigatório.
- 21. Total de gases medicinais = Valor total dos gases medicinais. Obrigatório. Caso não haja gases medicinais cobrados, o campo deve ser preenchido com 0,00 (zero).
- 22. Total de medicamentos = Valor total dos medicamentos, Obrigatório. Caso não haja medicamentos cobrados, o campo deve ser preenchido com 0,00 (zero).
- 23. Total de materiais = Valor total dos materiais, Obrigatório. Caso não haja materiais cobrados, o campo deve ser preenchido com 0,00 (zero).
- 24. Total de OPME = Valor total das OPMEs, Obrigatório. Caso não haja órtese, prótese ou material especial cobrados, o campo deve ser preenchido com 0,00 (zero).
- 25. Total de taxas e aluguéis = Valor total das taxas e aluguéis, Obrigatório. Caso não haja taxas ou aluguéis cobrados, o campo deve ser preenchido com 0,00 (zero).
- 26. Total de diárias = Valor total das diárias, Obrigatório. Caso não haja diárias cobradas, o campo deve ser preenchido com 0,00 (zero).
- 27. Total geral = Somatório de todos os valores totais de procedimentos realizados e itens assistenciais utilizados Obrigatório. Nos casos em que esse valor não possa ser definido previamente por força contratual, o campo será preenchido com zero.

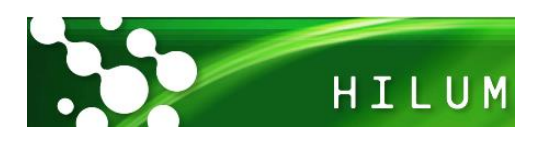

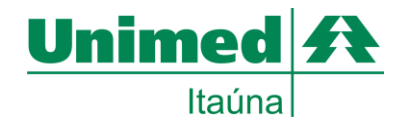

#### <span id="page-23-0"></span>**Executando o Anexo de Outras Despesas pelo Hilum**

Após a solicitação do código de serviço de Outras Despesas (Taxas, materiais e medicamentos) será habilitada uma aba na parte superior da guia de execução de SADT para preenchimentos dos dados deste anexo.

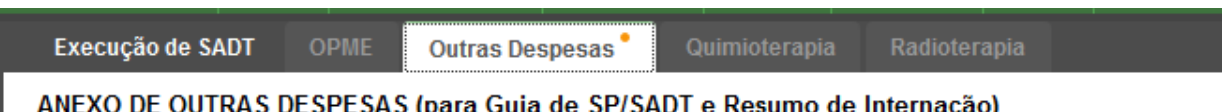

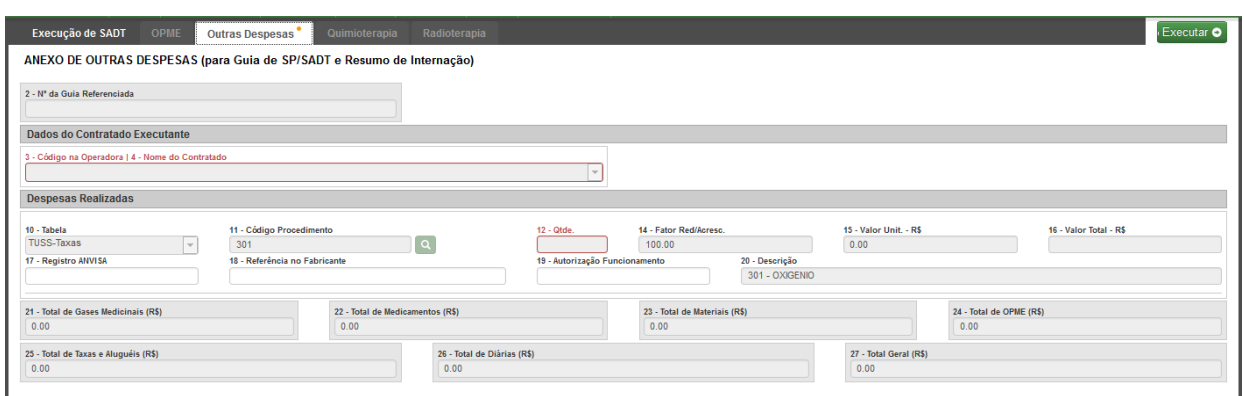

Nesta tela é obrigatório o preenchimento dos campos:

- 3 Código na Operadora | 4 Nome do Contratado
- $\bullet$  12 Qtde.
- Outros campos que são obrigatorios serão importados da aba de execução de SADT.

Após o preenchimento de todos os campos obrigatórios, clique em executar para gerar a Guia de Anexo de Outras Despesas.

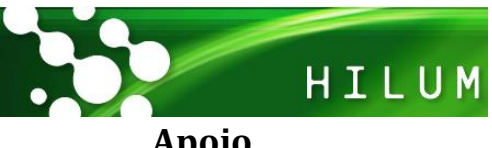

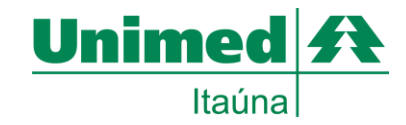

#### <span id="page-24-0"></span>**Apoio**

Neste menu será possível realizar consultas e enviar informações complementares das transações.

# <span id="page-24-1"></span>**Utilização/ Ficha medica**

o Menu para consulta, geração de relatorio e reimpresão das autorizações realizadas.

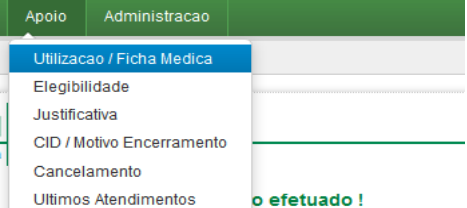

# <span id="page-24-2"></span>**Consultar Elegibilidade**

o Através desta opção é possível verificar se o cliente possui alguma restrição junto a

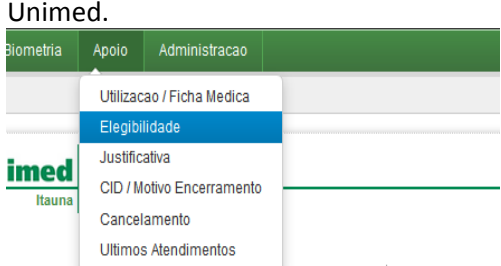

# <span id="page-24-3"></span>**Justificativa**

o É possivel enviar informações complementares para avalição do auditor caso o solicitação enviada seja negada.

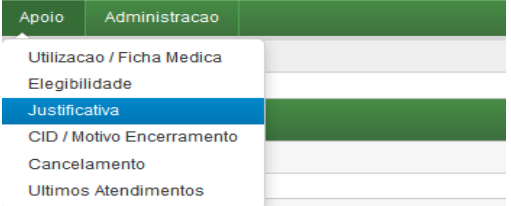

#### <span id="page-24-4"></span>**Cancelamento**

o Neste menu será possivel solicitar o cancelamento de alguma autorização realiada indevidamente.

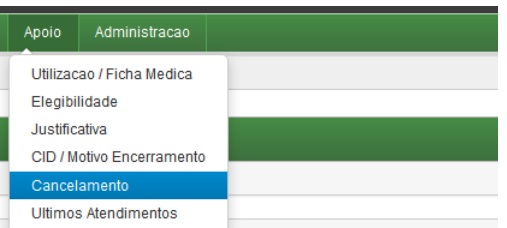

## <span id="page-24-5"></span>**Últimos atendimentos**

o É possível consultar os últimos atendimentos realizados pelo prestador.

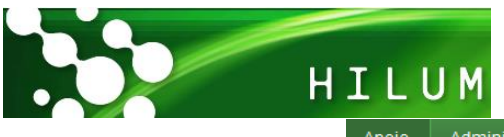

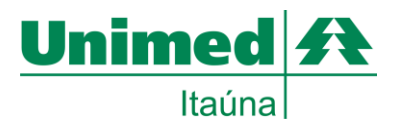

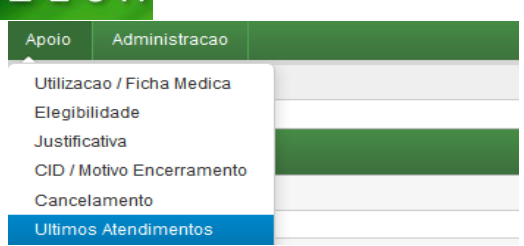

#### <span id="page-25-0"></span>**Anexos**

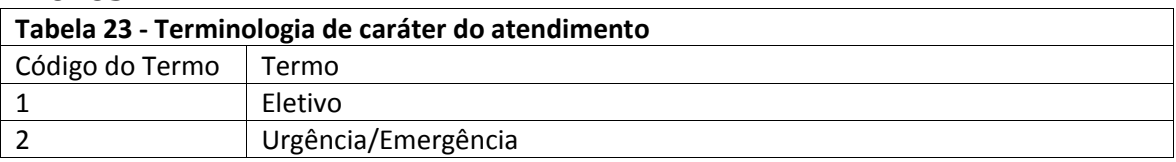

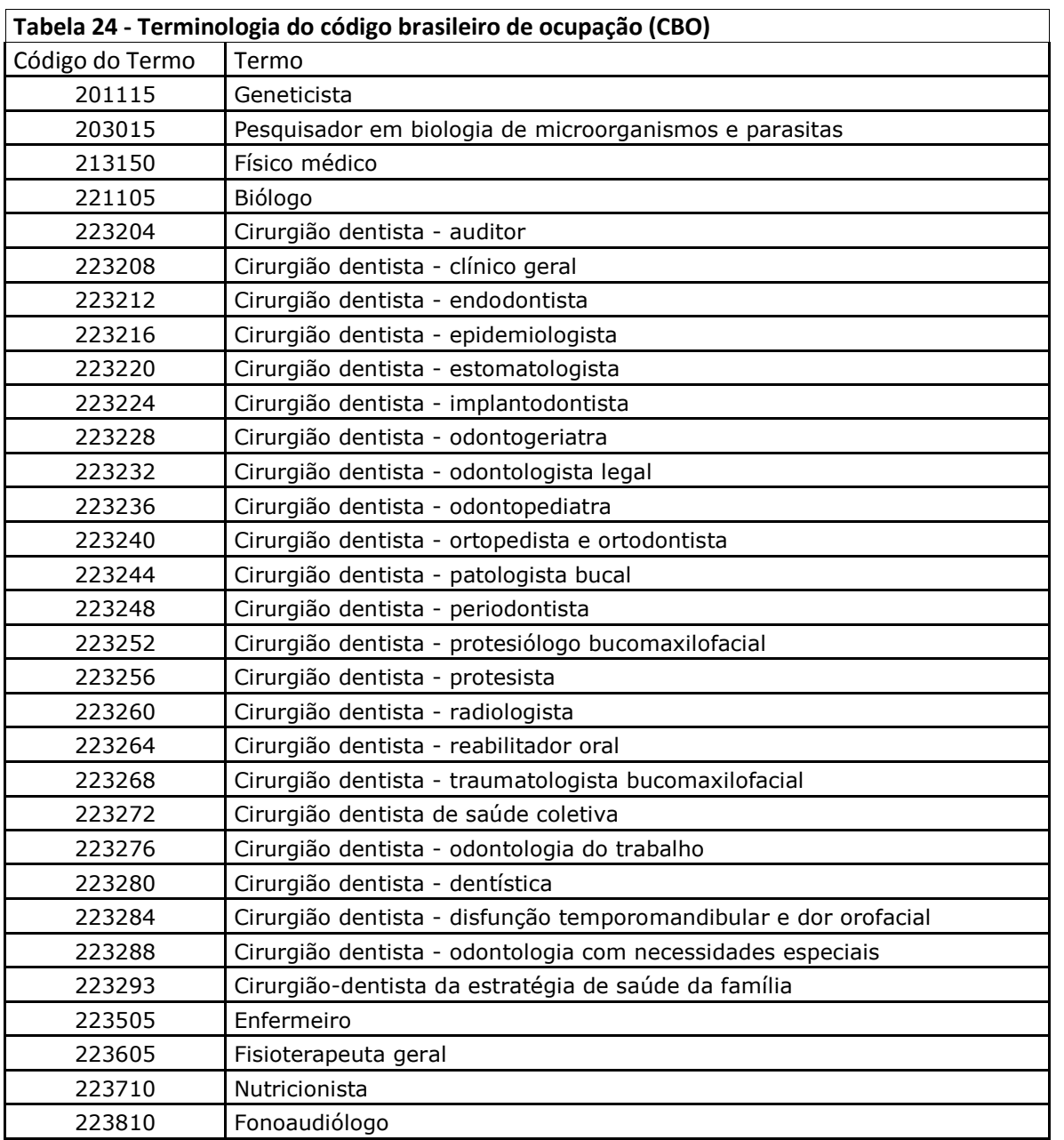

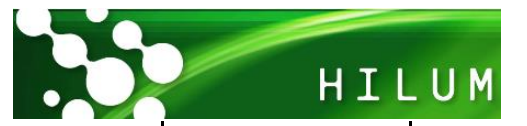

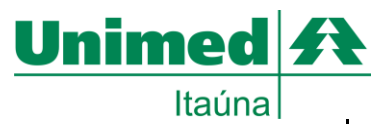

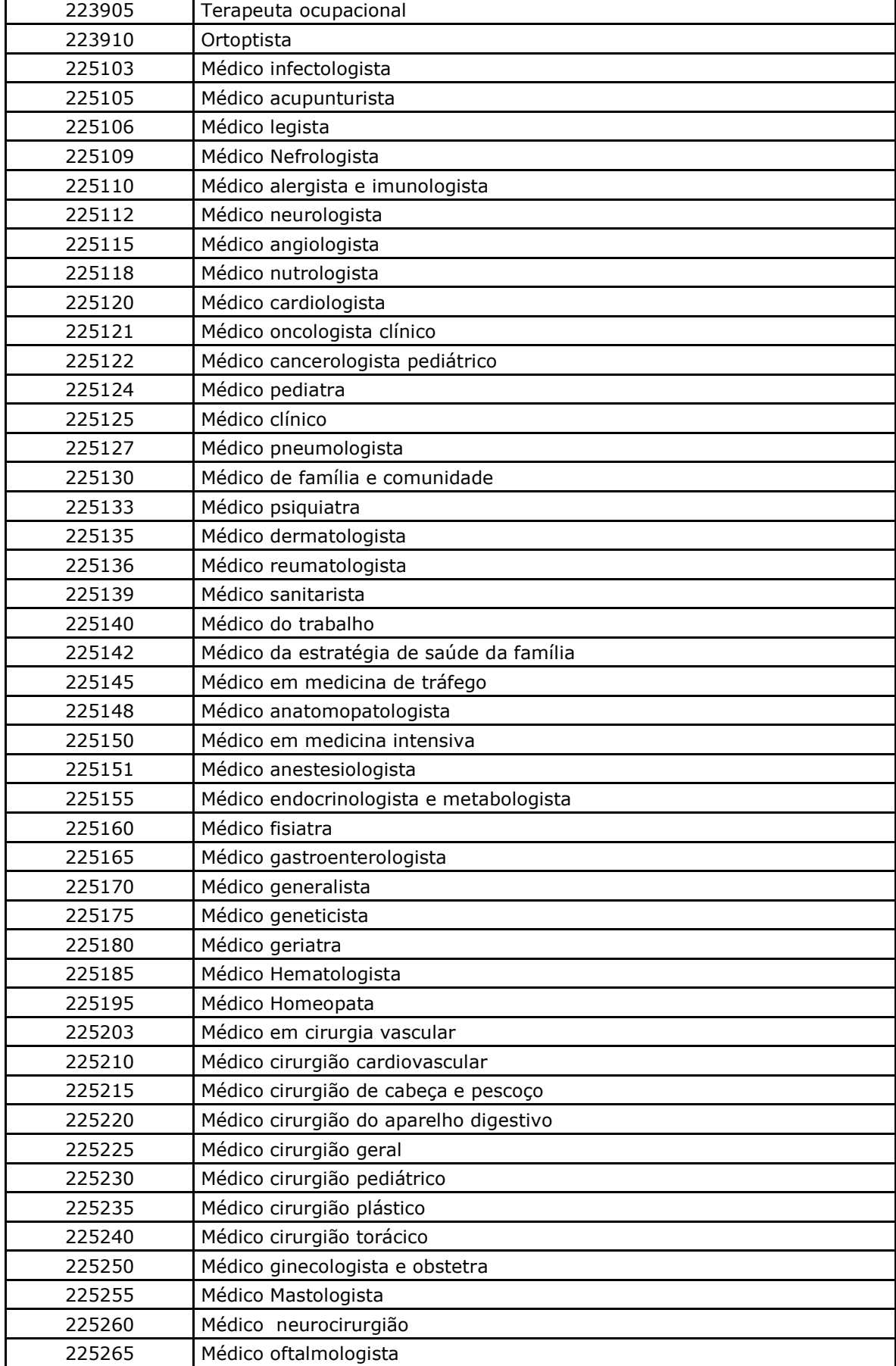

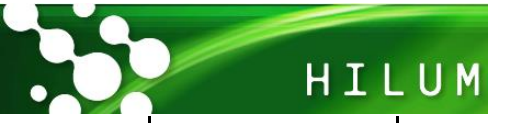

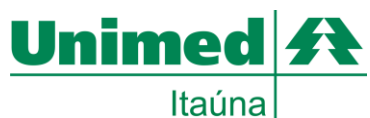

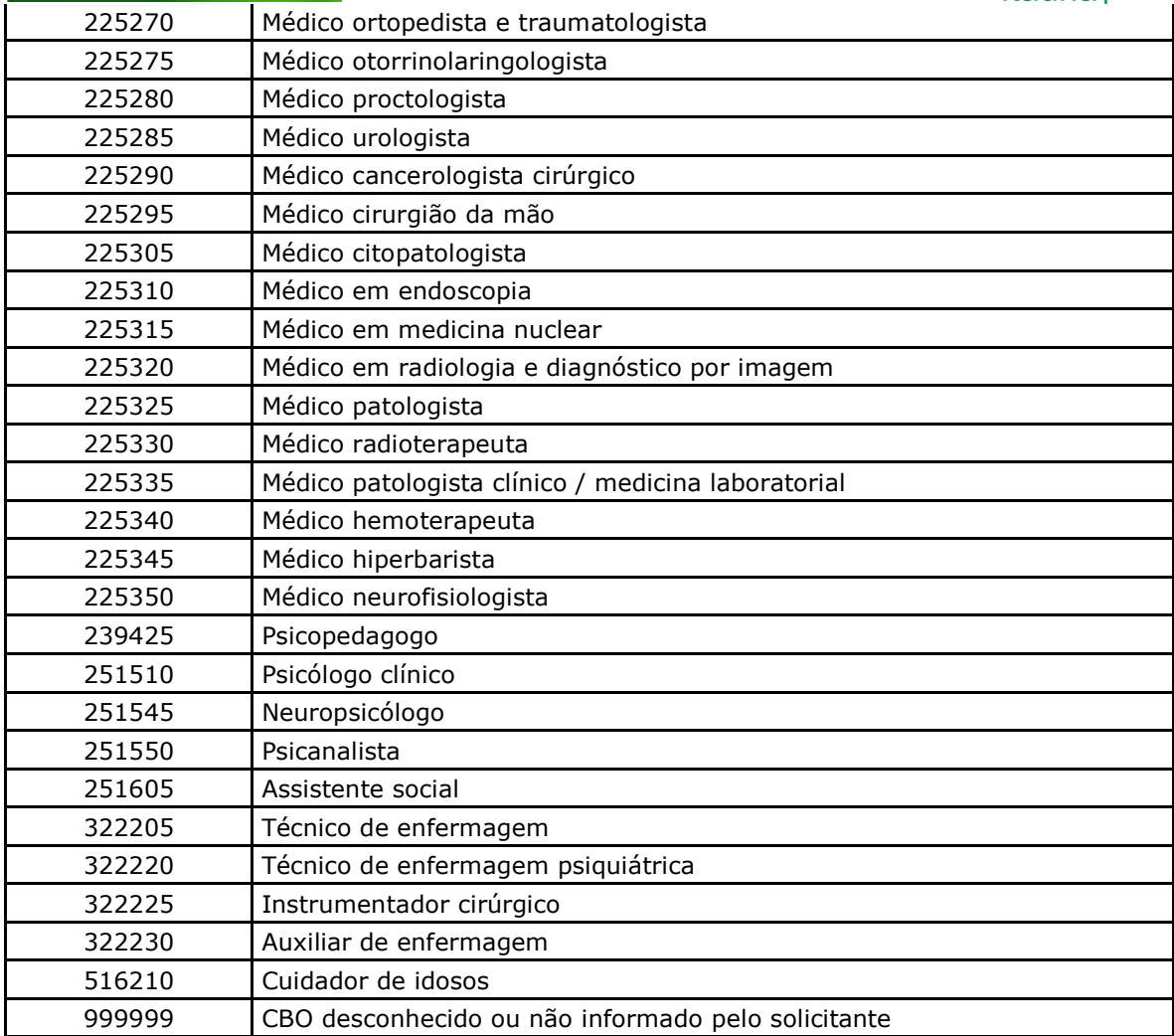

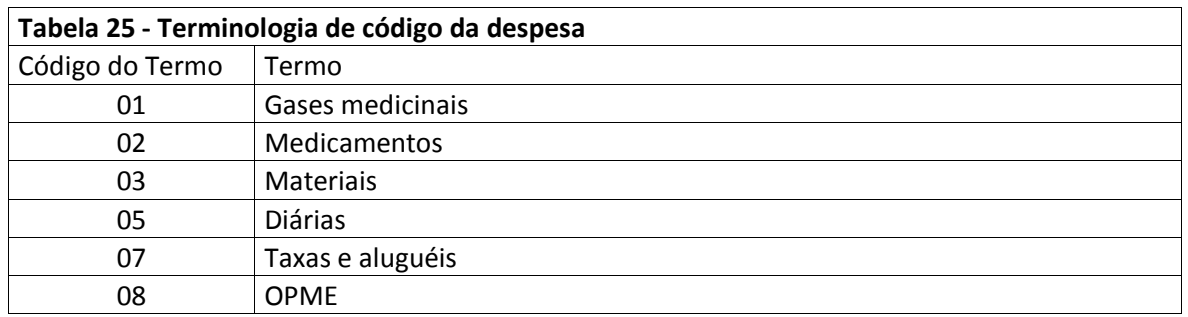

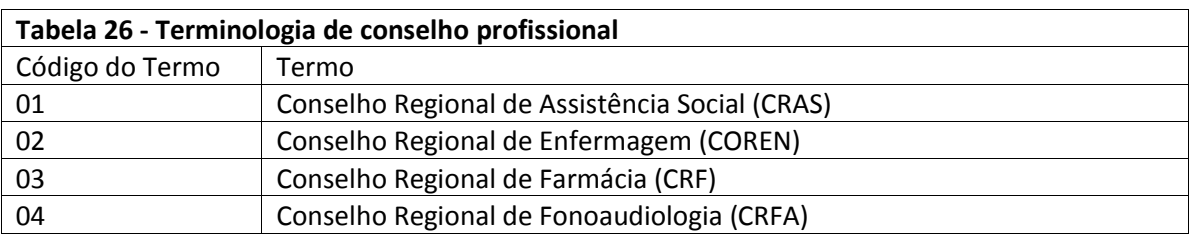

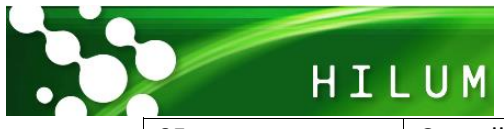

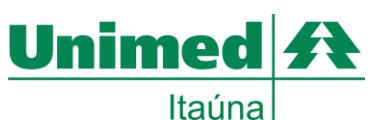

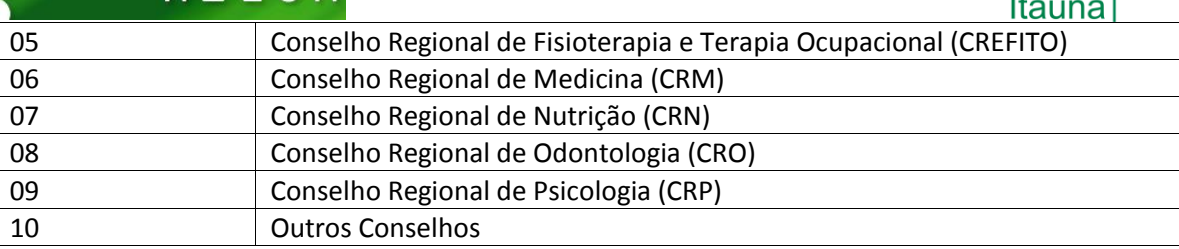

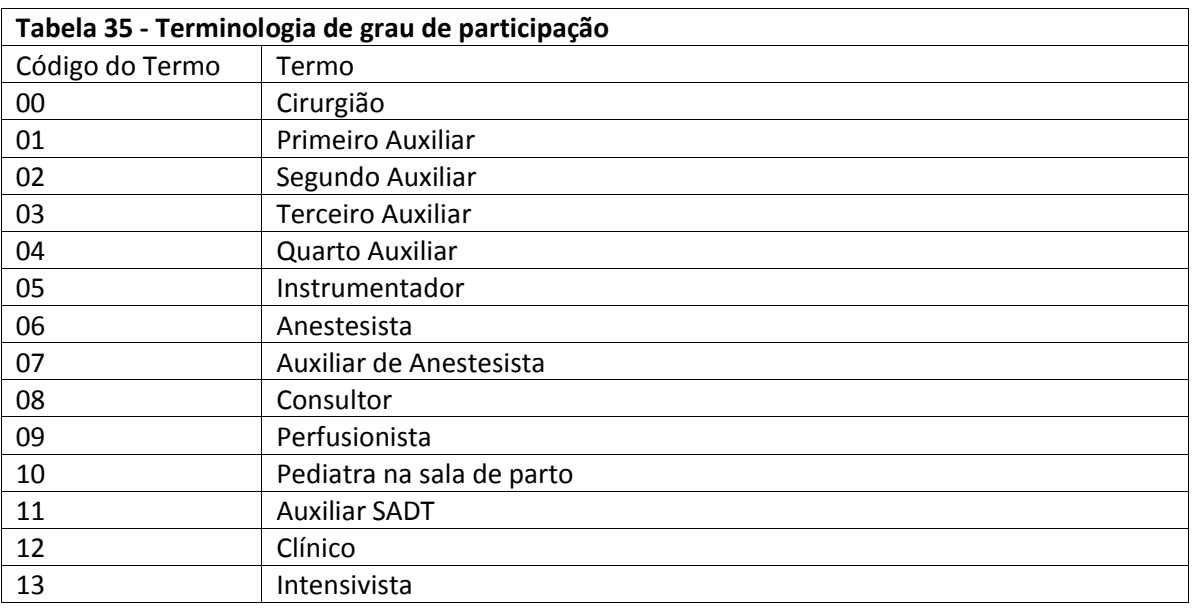

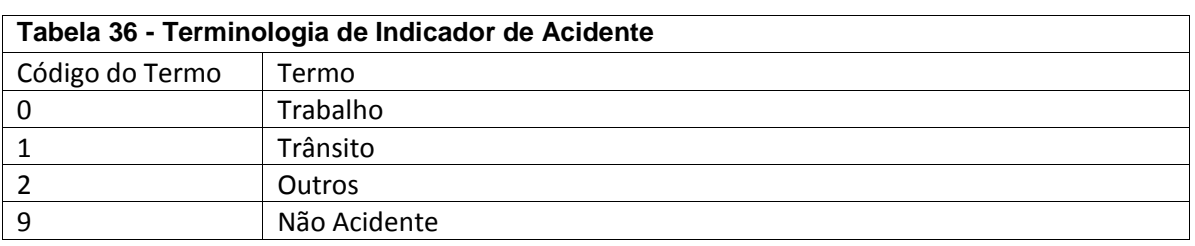

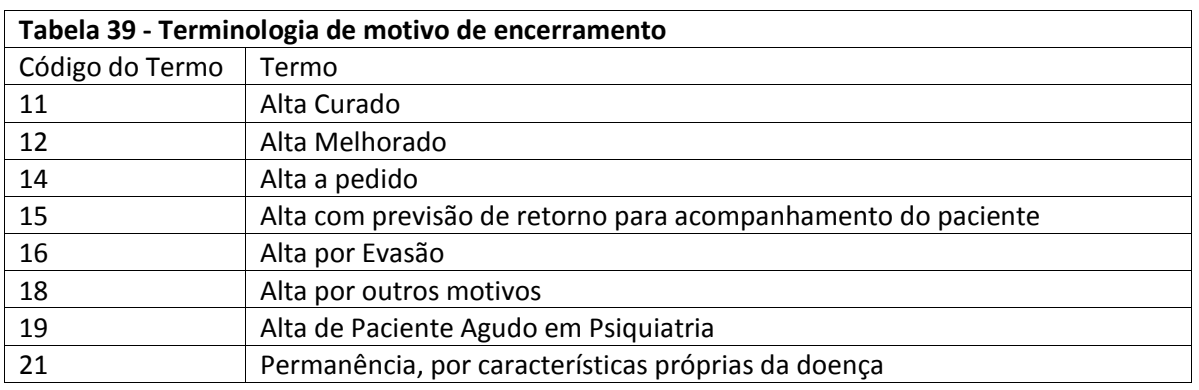

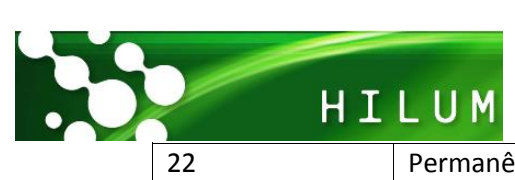

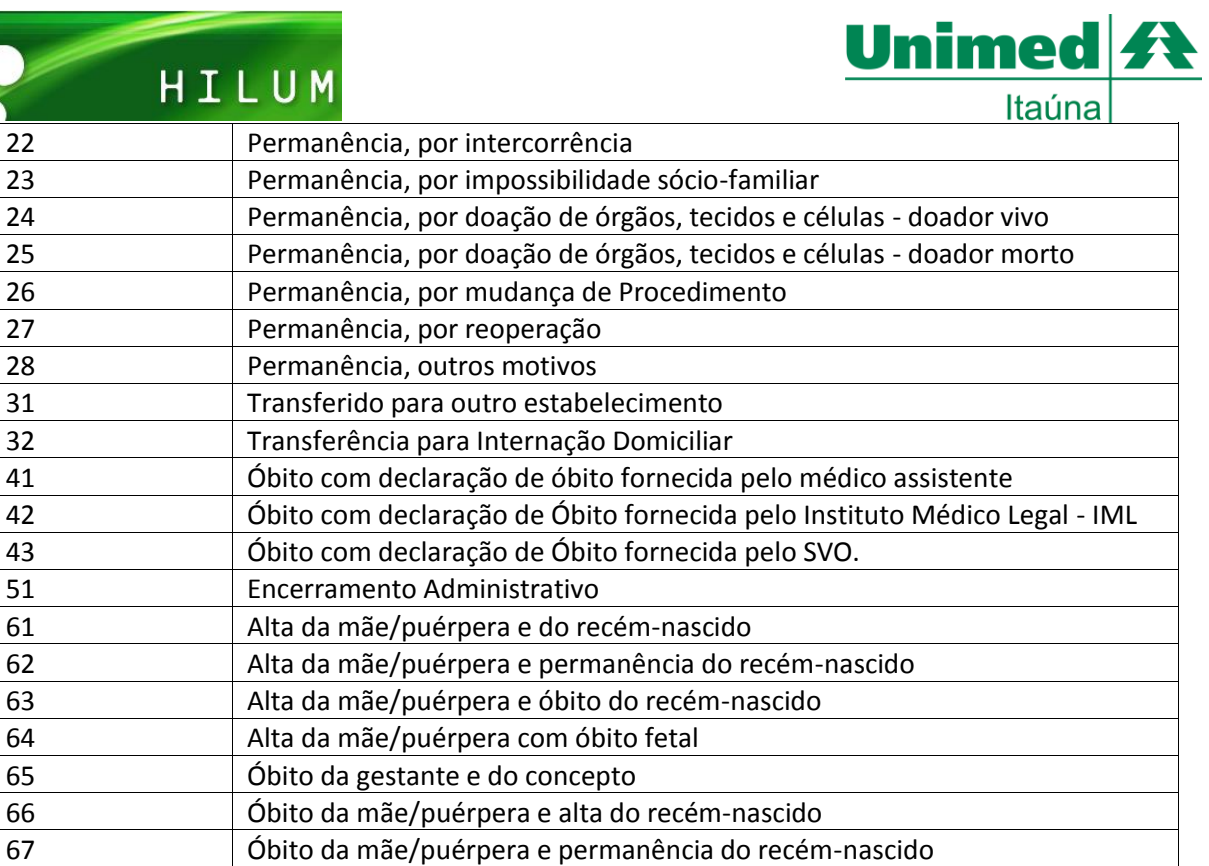

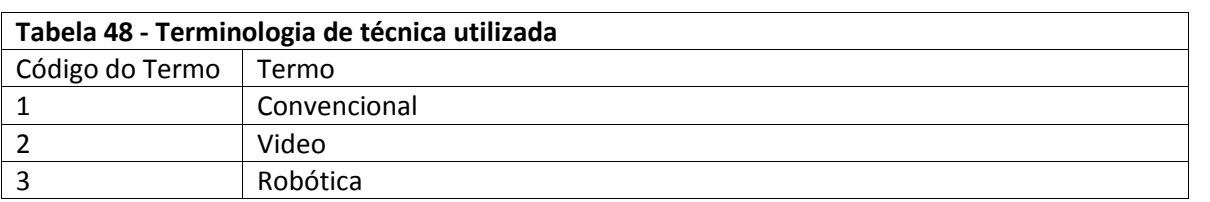

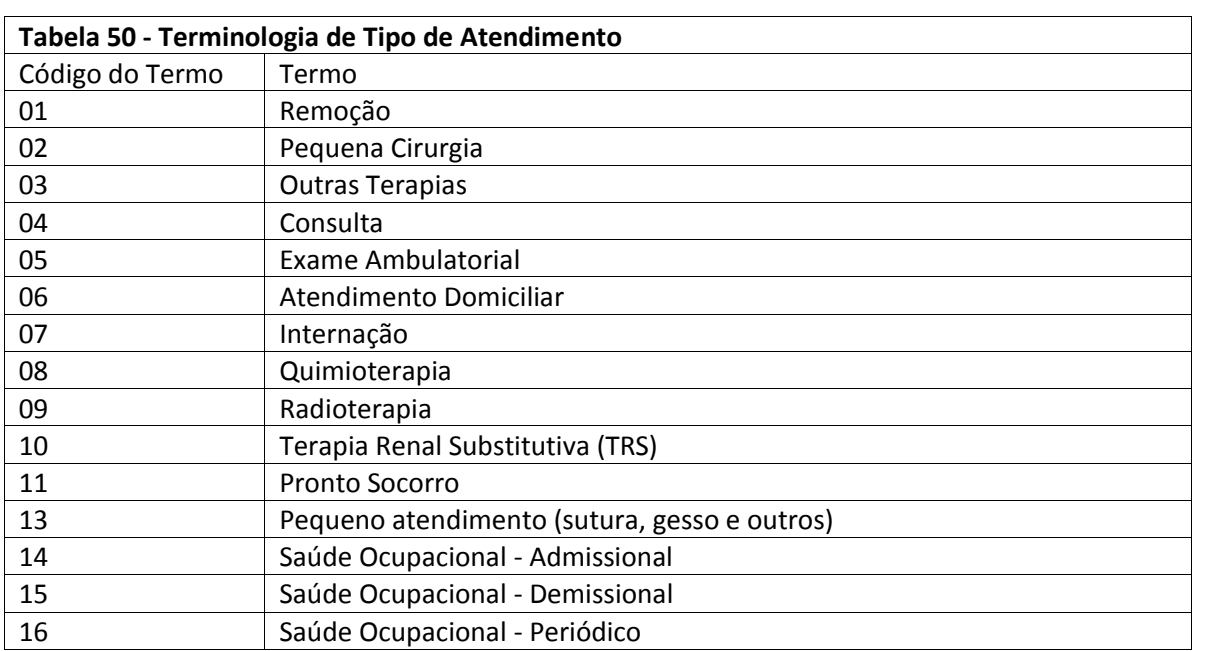

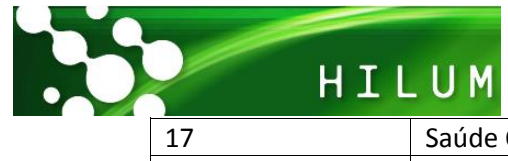

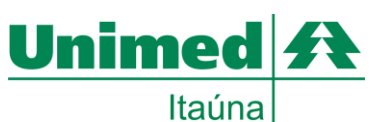

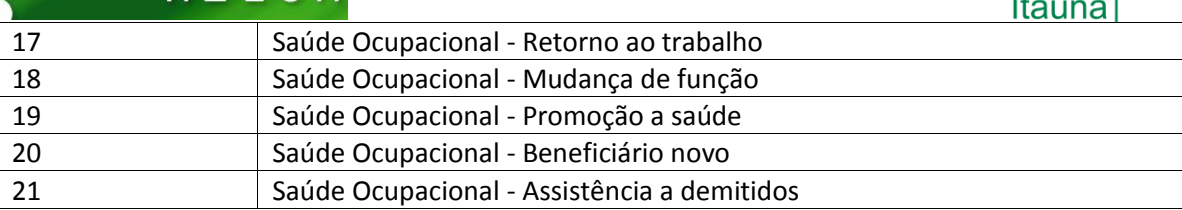

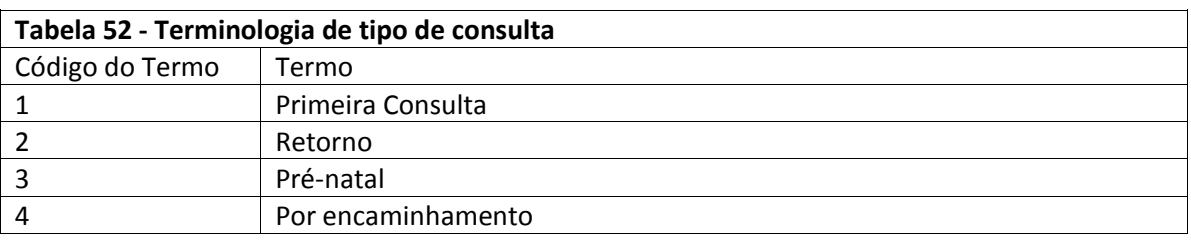

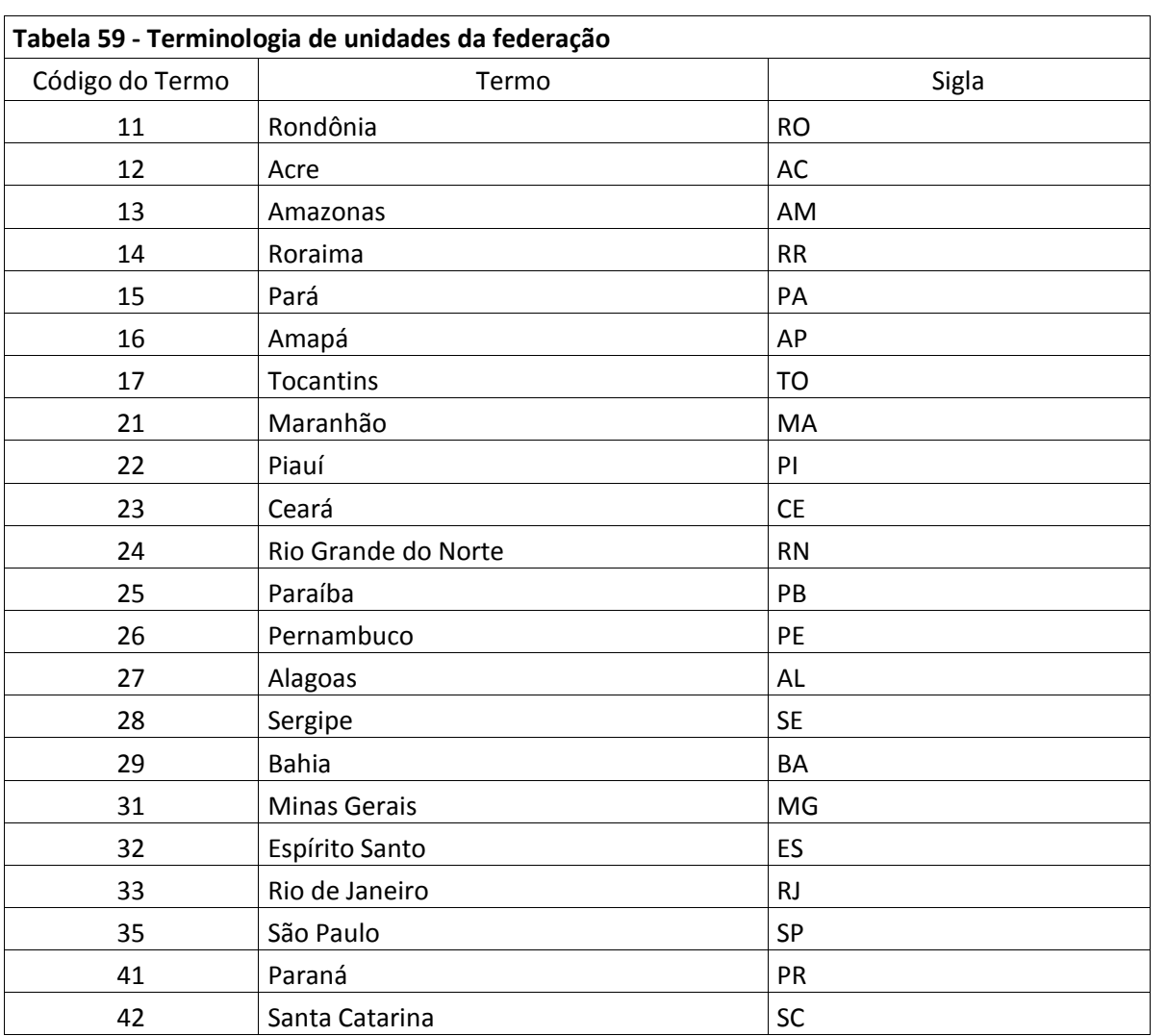

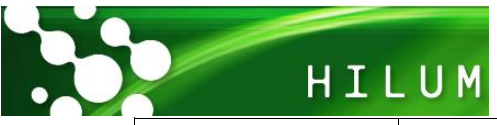

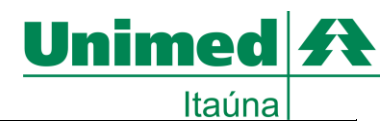

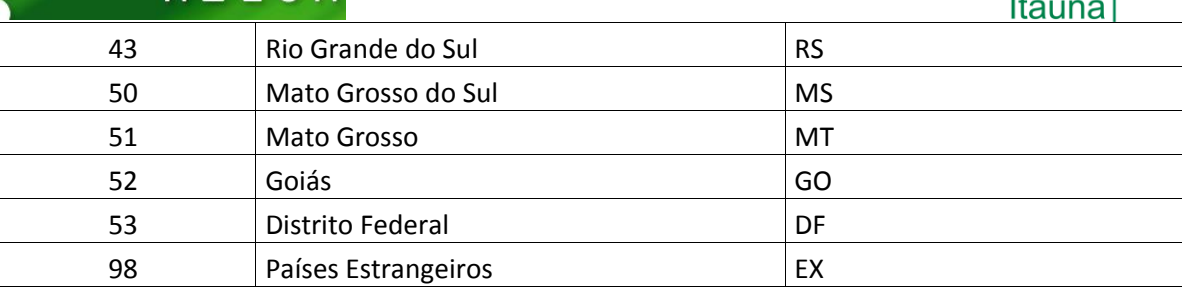

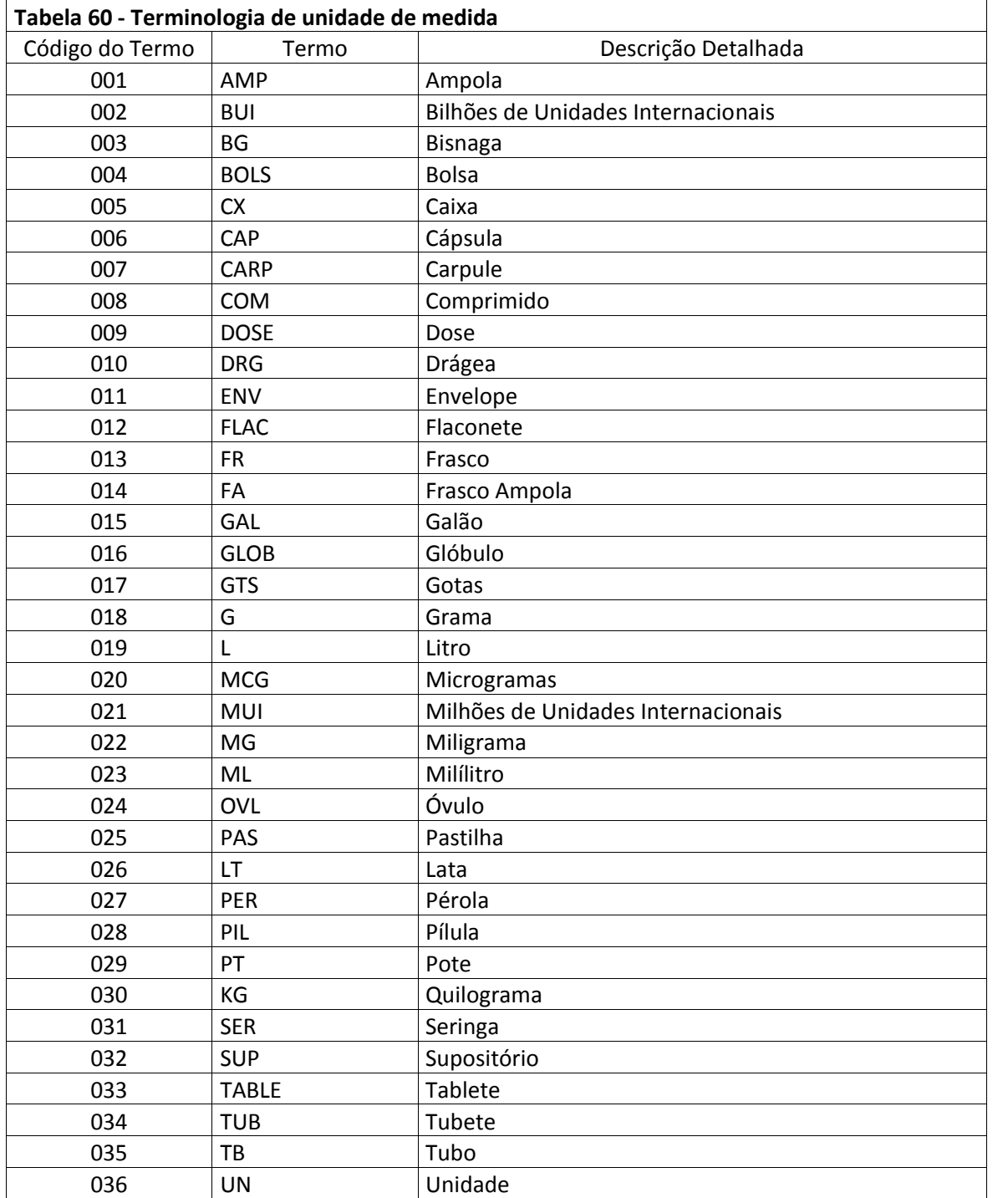

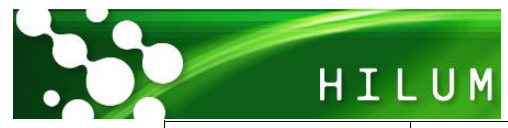

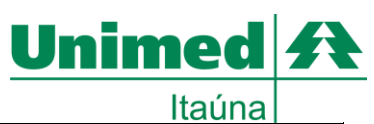

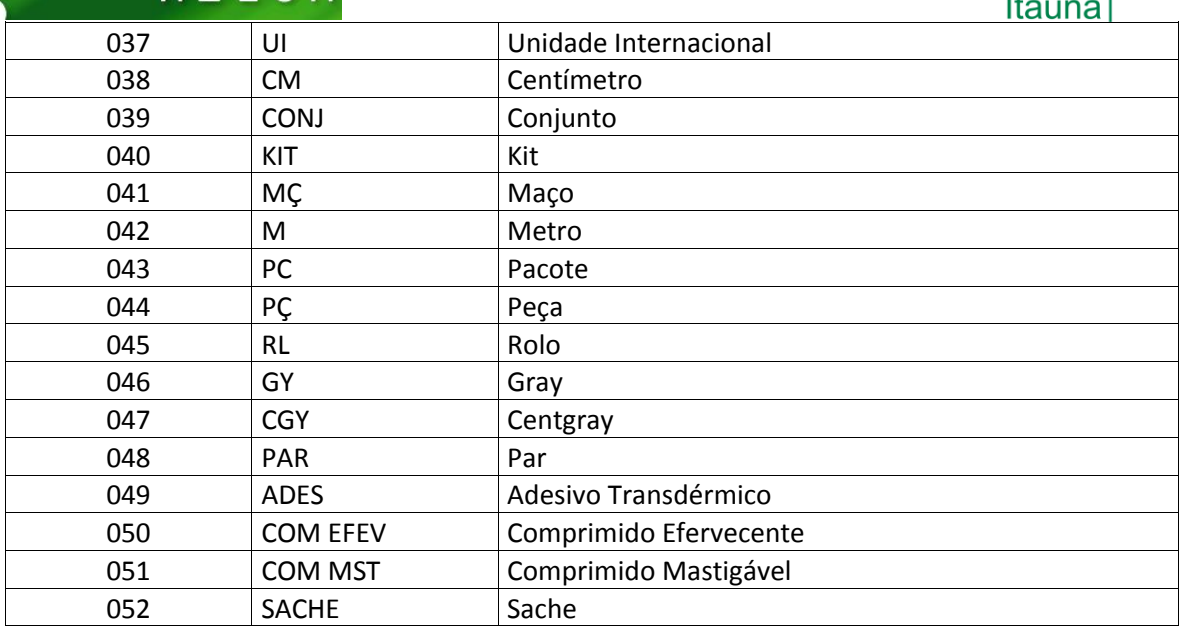

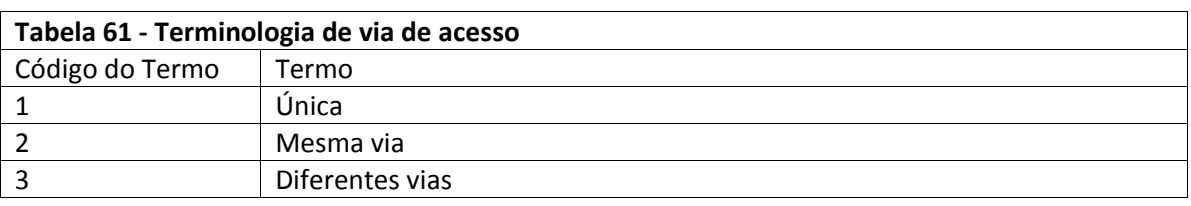

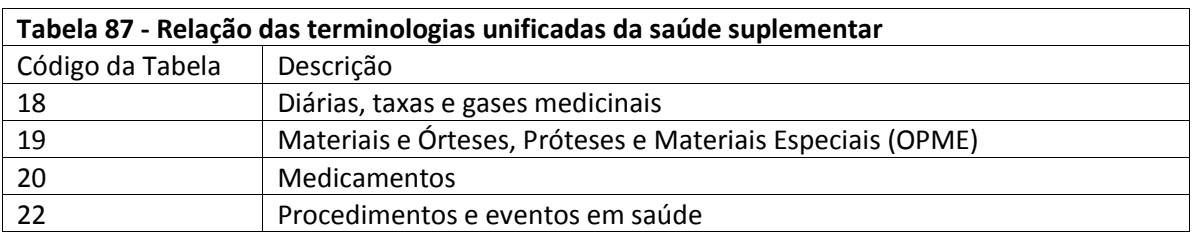